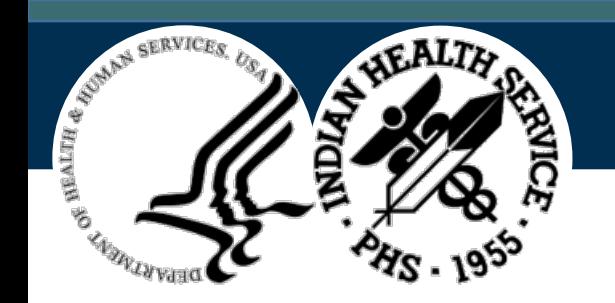

# IHS RPMS eLearning Training

Pharmacy Point of Sale Prior Authorizations Michael Hunt, DPh, LCDR, USPHS August 11, 2020

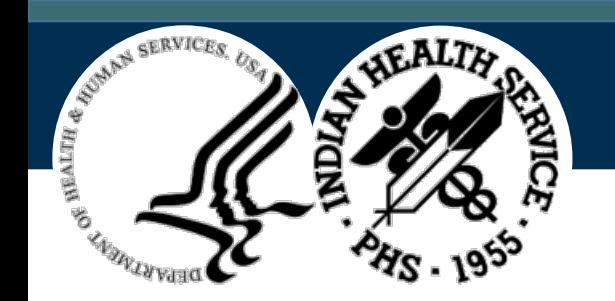

#### Pharmacy—POS Benefits Management (ABSP)

Version 1.0 Patch 51

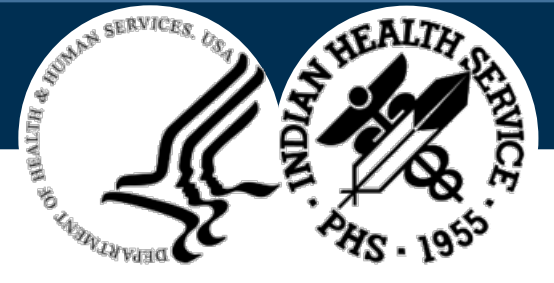

#### Introduction

This class will cover the techniques and resources available to initiate and complete a prior authorization for a prescription medication.

#### • **Presenter**: Michael Hunt

- 7 years working as a Point of Sale (POS) pharmacist in the RPMS system
- 16 years of retail pharmacy experience

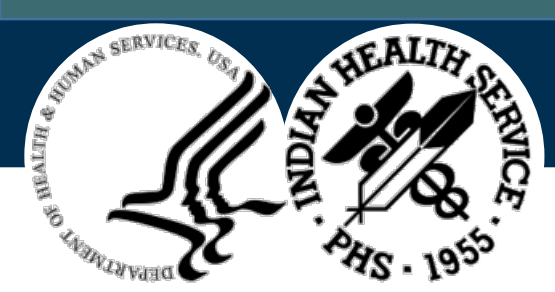

#### This Course Is Suitable for the Following Roles

- Pharmacy Technicians
- Pharmacists
- Business office personnel performing POS duties

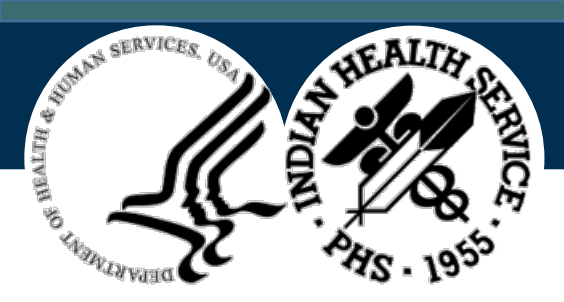

#### **Prerequisites**

Users must have access to:

- Point of Sale functions within RPMS
- Access to Electronic Health Record (EHR)

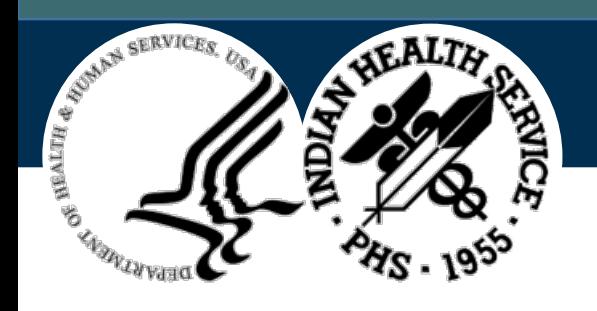

#### Pharmacy Point of Sale eLearning Sessions

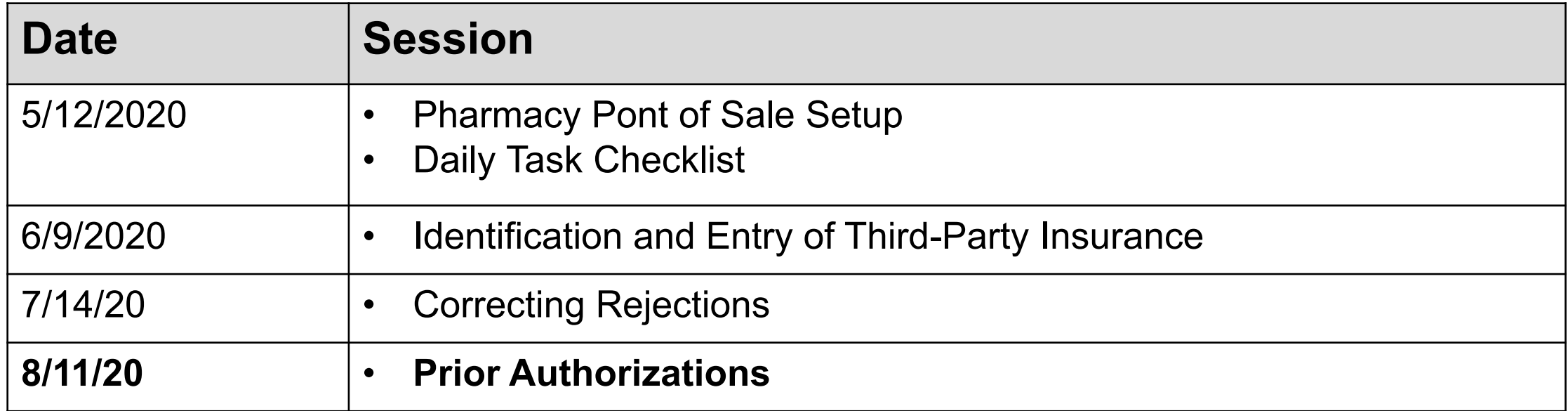

\*Continued POS Office Hours trainings monthly on the second Tuesday of each month. Live demonstrations. Not recorded.

Watch the LISTSERV-Pharmacy billing for advertisements.

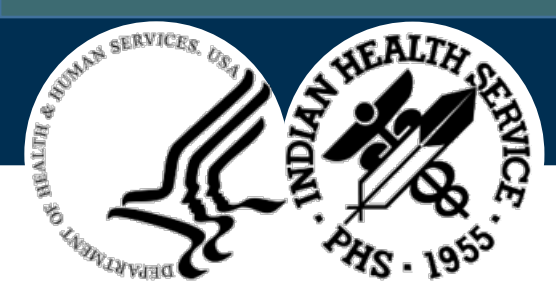

#### Indian Health Service

#### **Mission:**

The overall mission of the Indian Health Service (IHS) is to raise the physical, mental, social and spiritual health of American Indians and Alaska Natives (AI/AN) to the highest level.

#### **Goal**:

The main goal of IHS is to assure that comprehensive, culturally acceptable personal and public health services are available and accessible to AI/AN people.

\*It is impossible to achieve these without sufficient funding.

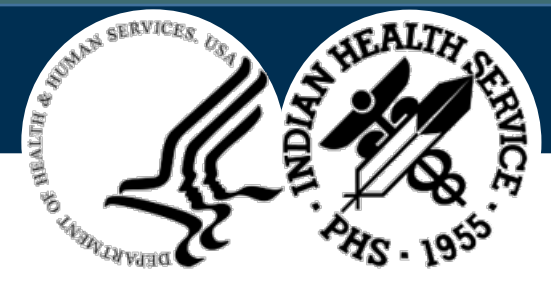

#### Retail Pharmacy vs. Indian Health Service

**Retail:** Prior Authorization completion is the responsibility of the doctor's office, with the patient being the driving force to urge the completion of the Prior Authorization. If not approved, the patient is responsible for paying the full amount or having the prescription changed.

**Indian Health Service:** Prior Authorization completion is usually the responsibility of the pharmacy with the driving force being the third-party collections. Point of Sale collections are increasingly important to funding clinics.

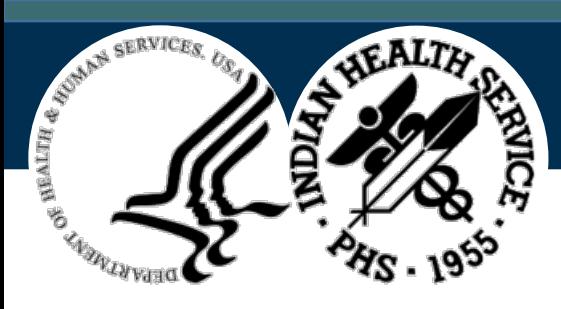

# Learning Objectives

- 1. Defining terms related to Prior Authorization
- 2. Identifying which rejected claims need Prior Authorization
- 3. Initiating and completing a Prior Authorization

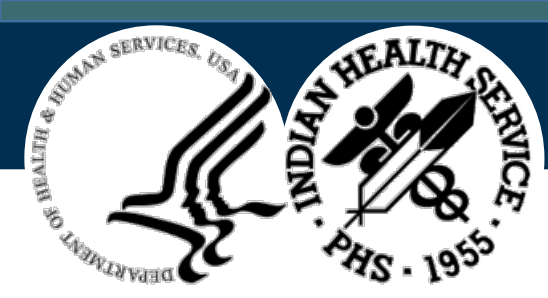

#### Learning Objectives #1

#### Defining terms related to Prior Authorization

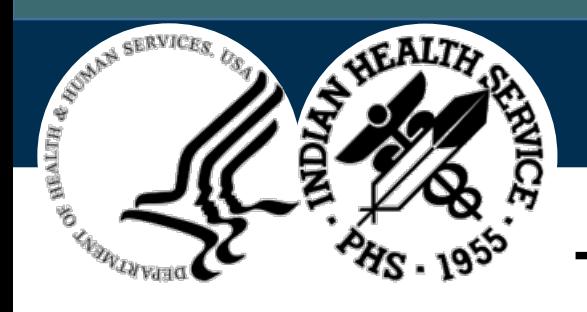

#### Terms Related to Prior Authorization

- Prior Authorization (PA)
- Insurer or Third-Party Payer
- Formulary and Non-Formulary medications
- Formulary Tiers
- Diagnosis Code

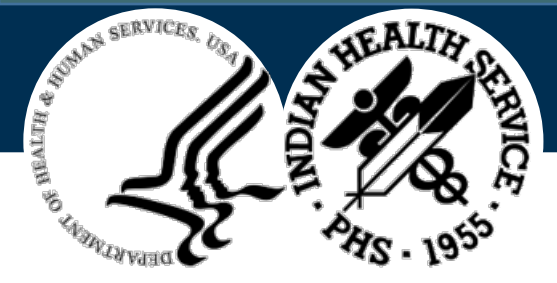

# Prior Authorization (PA) (1)

The approval by an insurer or other third-party payer of a health care service before the service is rendered. This approval is required in order for the insurer to pay the provider for the service.

Reference:

<https://medical-dictionary.thefreedictionary.com/prior+authorization>

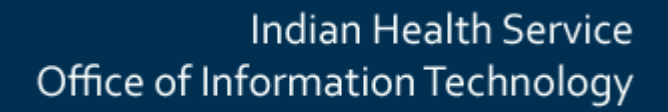

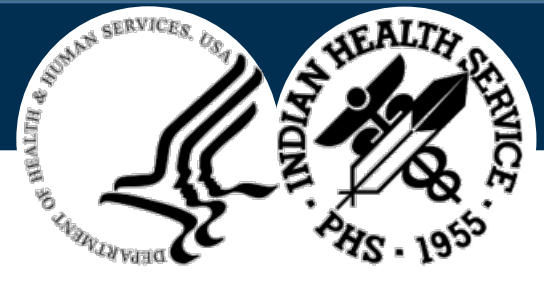

# Prior Authorization (PA) (2)

The approval by an insurer or other third-party payer of a **health care service** before the service is rendered. This approval is required for the insurer to pay the provider for the service.

- Health care services needing prior authorization could include:
	- Medical procedures
	- Unique lab work
	- Prescription medications

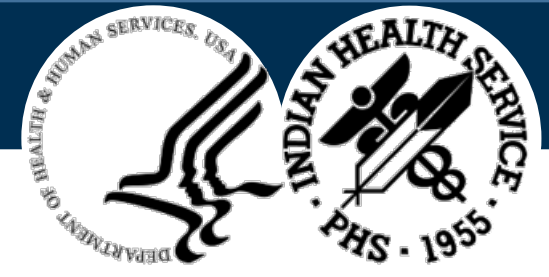

### Prior Authorization (PA) (3)

The approval by an insurer or other third-party payer of a health care service **before** the service is rendered. This approval is required for the insurer to pay the provider for the service.

\*Obtaining the PA **before** the medication is ordered is not always an option.

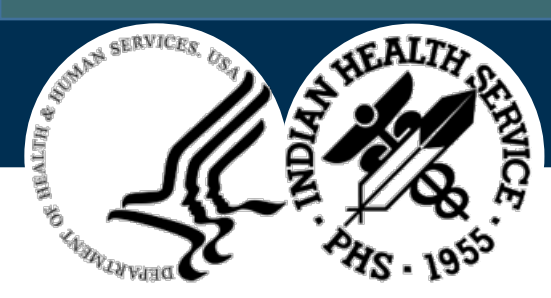

#### Insurer or Third-Party Payer

An entity (other than the patient or the health care provider) that reimburses and manages health care expenses.

Third-party payers include insurance companies, governmental agencies, and employers.

Reference:

<https://medical-dictionary.thefreedictionary.com/third-party+payer>

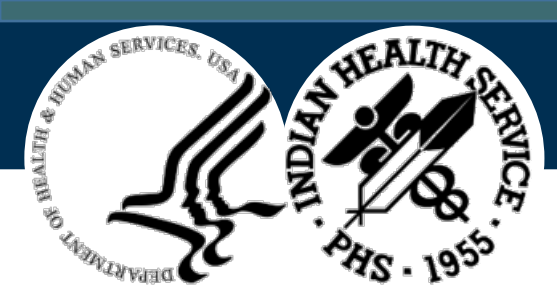

### Common Third-Party Payers for Prescriptions

- Medicaid
- Medicare Part D
	- D-Humana
	- D-Silverscript
- Private Insurance
	- Blue Cross/Blue Shield
	- Caremark
	- Cigna
- Workman's Compensation

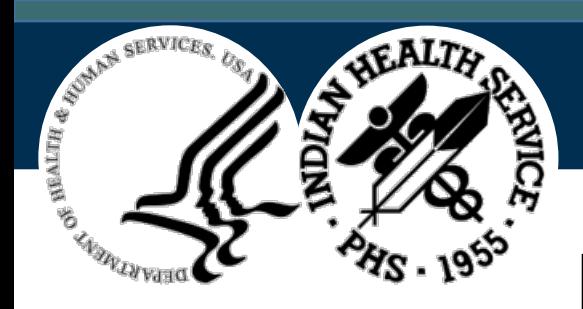

#### Formulary and Non-Formulary Medications (1)

**Formulary:** A list of prescription drugs covered by a prescription drug plan or another insurance plan offering prescription drug benefits. Also called a drug list.

Reference:

<https://www.healthcare.gov/glossary/formulary/>

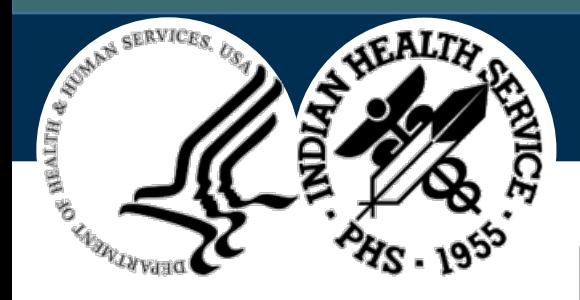

#### Formulary and Non-Formulary Medications (2)

**Non-Formulary Medication**: Not approved for use. The term is applied to a drug whose prescription is not usually reimbursed by a health insurer because it is absent from its formulary.

Reference:

<https://medical-dictionary.thefreedictionary.com/nonformulary>

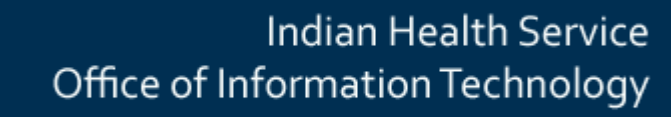

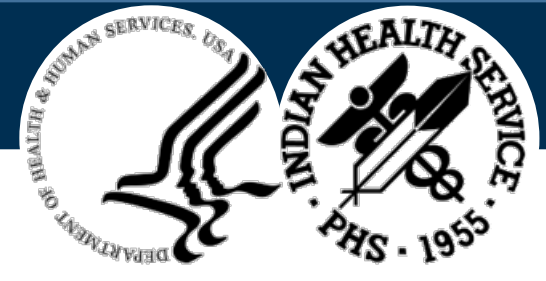

### Reasons a Medication Might be Non-formulary

- Expensive brand name medication that does/does not have a generic equivalent
- Expensive generic medications that have cheaper alternatives within their drug class
- Medications that are not approved for use by the Food and Drug Administration (FDA)
- FDA approved medications that are being used for a non-approved use
- Repackaged medications: do not offer rebates to third party payers

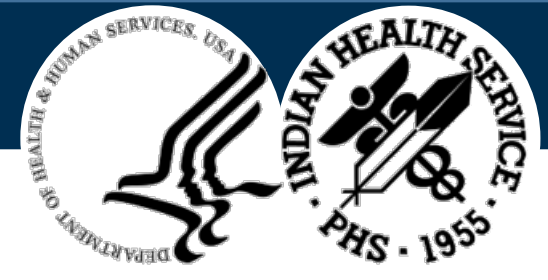

# Formulary Tiers

A formulary generally lists many drugs and ranks them in groups described as tiers. Tier 1 drugs generally do not require preauthorization and often will cost you little, if any, co-pay. Higher tiers may require approval from your insurance and may cost you a high co-pay.

Insurance formularies will usually have four (4) tiers.

Reference:

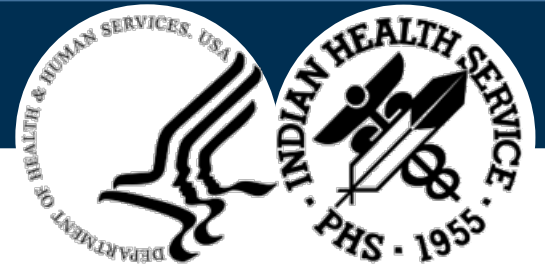

#### Formulary Items: Tier 1 or Tier I

Tier 1 drugs are usually limited to generic drugs, which are the lowest cost drugs. Sometimes lower price branded drugs will fall into this tier as well. Tier I drugs are generally automatically approved by your insurance and cost you the lowest co-pays that your plan offers.

Reference:

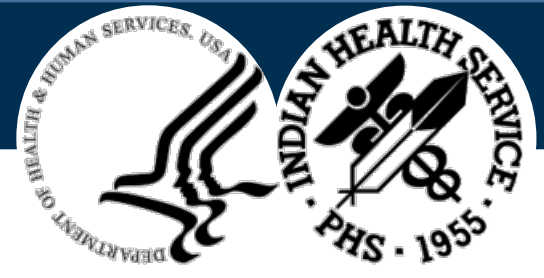

### Formulary Items: Tier 2 or Tier II

Tier II is usually comprised of brand-name drugs or more expensive generics. Your payer will have a list of branded drugs it prefers, which are typically on the lower end cost-wise. Tier II drugs may require a preauthorization from your insurance company.

Reference:

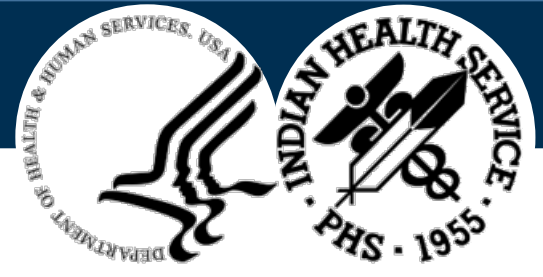

#### Formulary Items: Tier 3 or Tier III

The more expensive brand-name drugs cost more and are considered non-preferred. Tier III drugs usually require a pre-authorization, with your doctor explaining to your health insurer why you need to take this drug instead of a cheaper option. These drugs will cost you a higher co-pay than the lower tiers.

Reference:

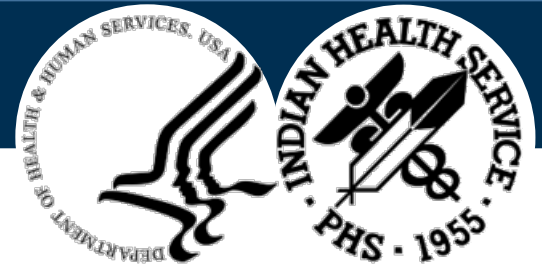

#### Formulary Items: Tier 4 or Tier IV

**Tier 4 or Tier IV, also called specialty drugs:** These are usually newly approved pharmaceutical drugs that your payer wants to discourage because of their expense. These drugs almost always require a preauthorization, and evidence from your doctor that you do not have any less expensive option. Each insurer has their own policy regarding your rate when it comes to Tier 4.

Reference:

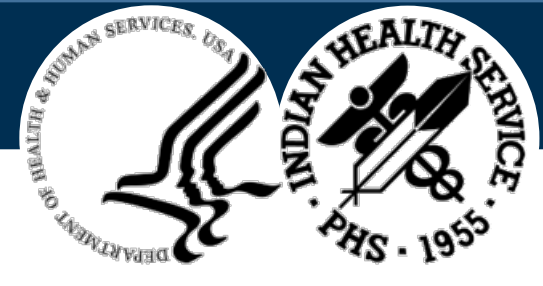

# Diagnosis Code (1)

- Diagnostic coding is the translation of written descriptions of diseases, illnesses and injuries into codes from a particular classification.
- ICD-10 (International Classification of Diseases, Tenth Revision)
	- A medical classification list by the World Health Organization (WHO)

Reference:

https://en.wikipedia.org/wiki/ICD-10#:~:text=ICD-[10%20is%20the%2010th%20revision%20of%20the%20International,abnormal%20findings%2C%20c](https://en.wikipedia.org/wiki/ICD-10#:%7E:text=ICD-10%20is%20the%2010th%20revision%20of%20the%20International,abnormal%20findings%2C%20complaints%2C%20social%20circumstances%2C%20and%20external%20causes) omplaints%2C%20social%20circumstances%2C%20and%20external%20causes

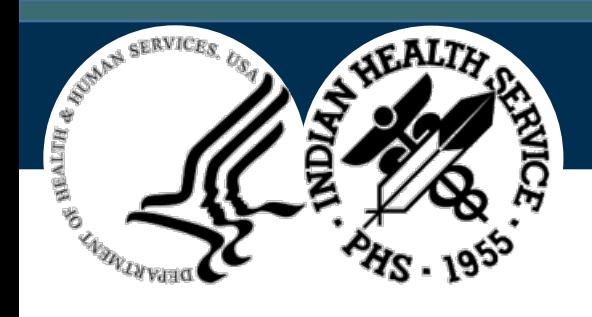

# Diagnosis Code (2)

- ICD-10 codes:
- Listed under **Problem Management** tab within EHR
	- Where we get the codes that we will include on prior authorizations to indicate which medical condition the medication is being used.

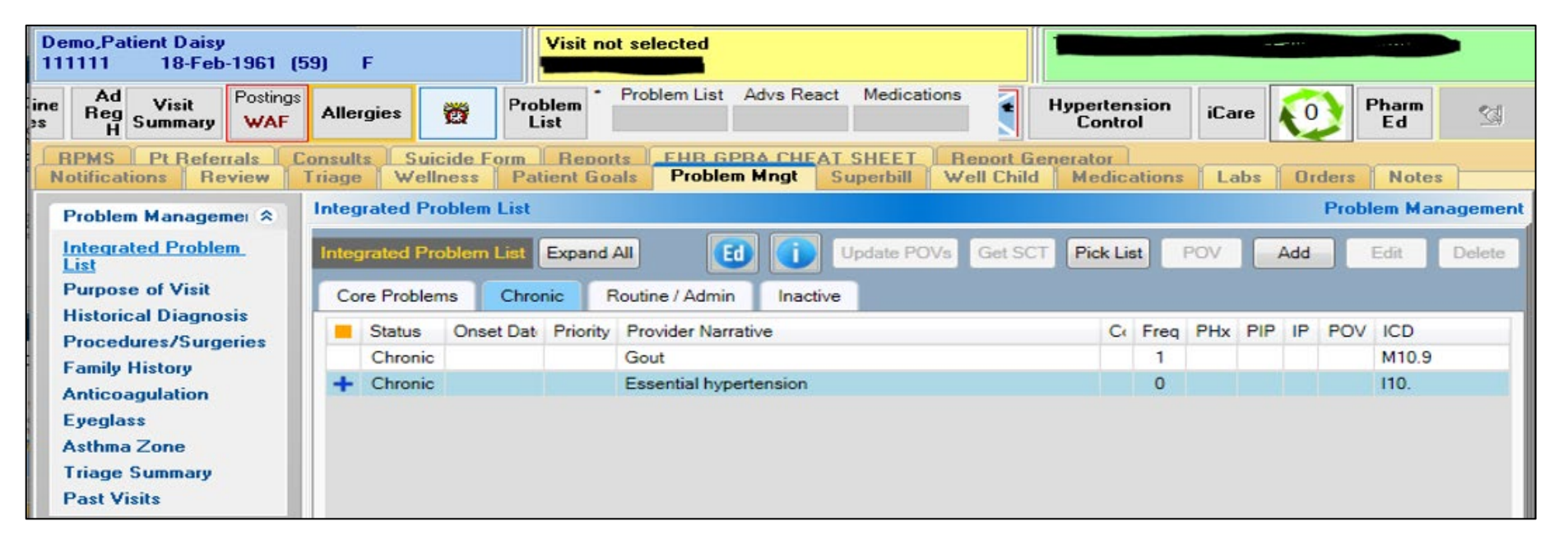

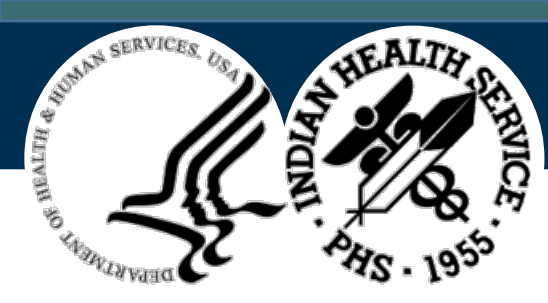

#### Diagnosis Code Example

An example of an IDC-10 code for Essential Hypertension is I10.

The ICD-10 code is a letter/number combination that represents a specific disease state.

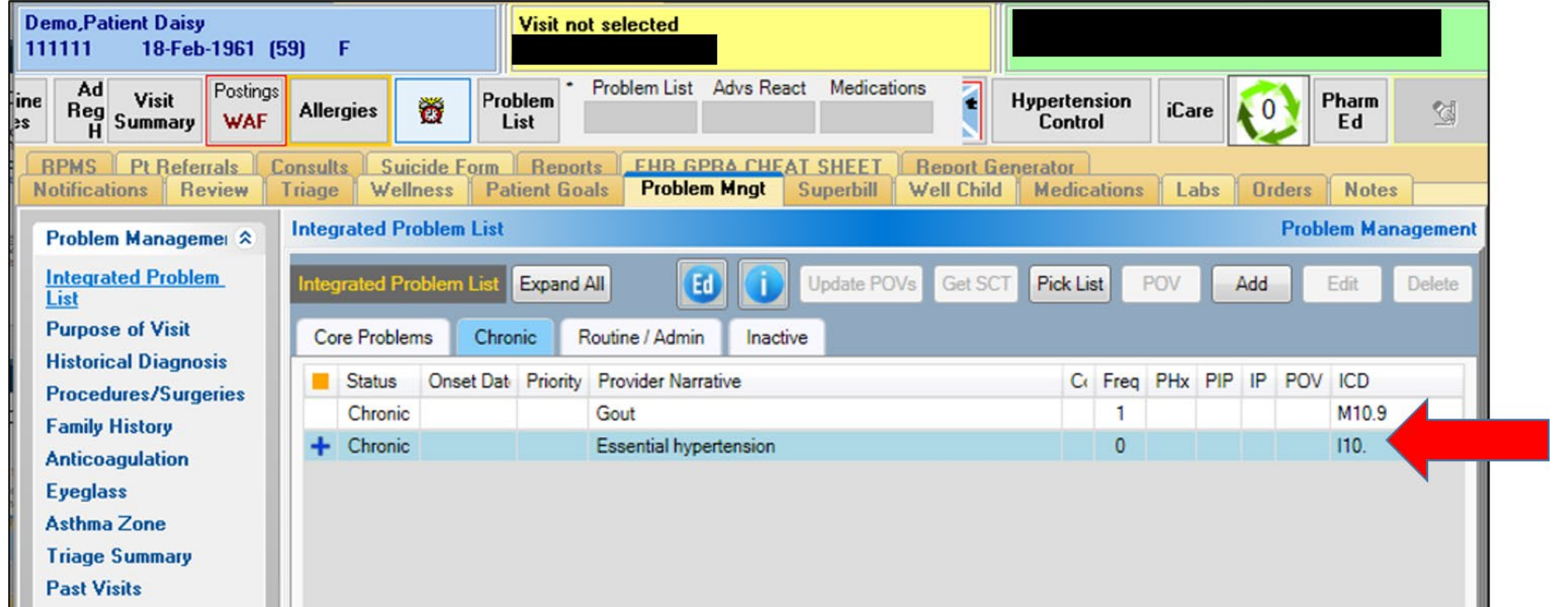

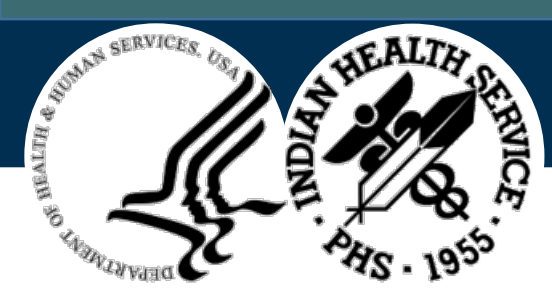

#### Objective 1 Knowledge Check #1

Which medication is *more* likely to require a prior authorization?

- A. Ibuprofen (Tier 1)
- B. Methotrexate (Tier 1)
- C. Enbrel (Tier 4)
- D. Sulfasalazine (Tier 1)

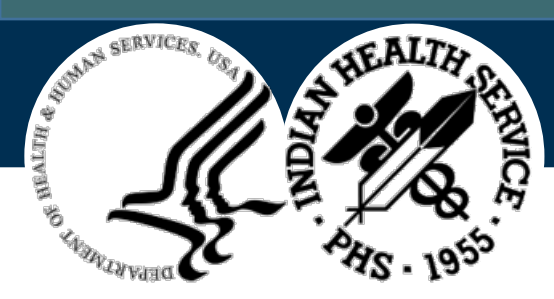

#### Objective 1 Knowledge Check #2

A list of prescription drugs covered by a prescription drug plan or another insurance plan offering prescription drug benefits is called:

- A. Menu
- B. Formulary
- C. Wish List
- D. Inventory

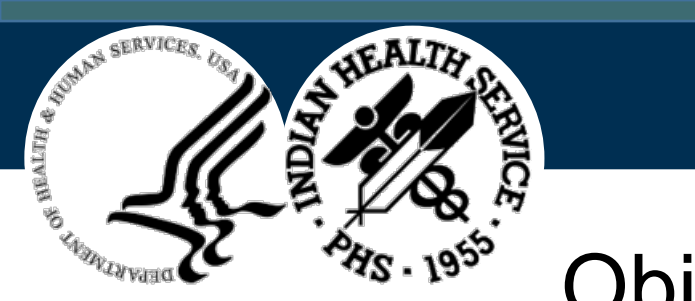

Objective 1: Questions?

Are there any questions for Objective 1?

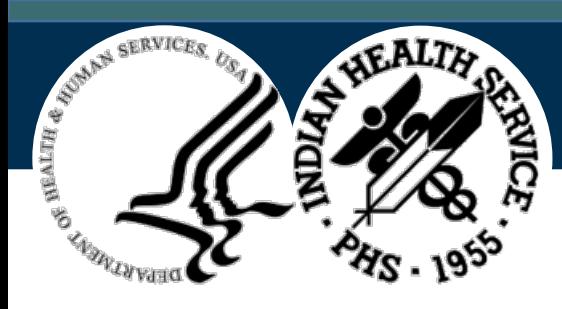

#### Learning Objective #2

#### Identifying which rejected claims need Prior Authorization

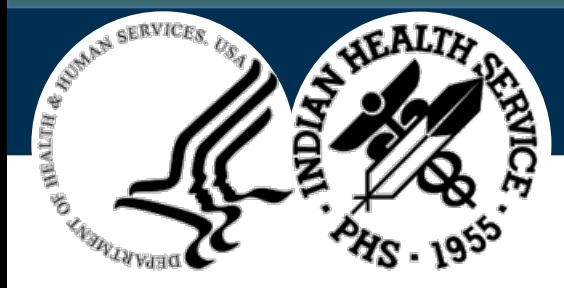

#### Rejection Types that Might Require a Prior Authorization

- 22:M/I Dispense As Written(DAW)/Product Selection
- 569:Provide Beneficiary with CMS Notice of Appeal (The product is not typically covered on a Medicare Part D plan.)
- 608:Step Therapy, Alt Drug Therapy Required
- 70:Product/Service Not Covered (Not on the plan's approved formulary.)
- 75:Prior Authorization Required
- 76:Plan Limitations Exceeded (An example is when a doctor has ordered a medication to be give twice daily when it is normally given once daily.)

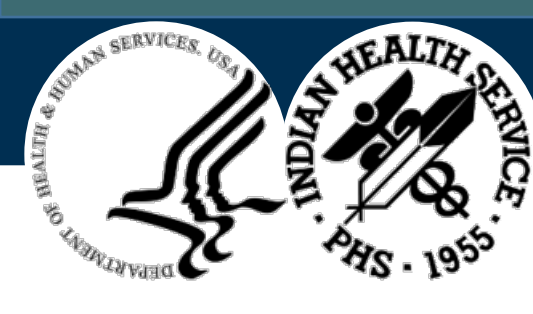

Rejection Types that Might Require a Prior Authorization (cont.)

- AG:Days Supply Limitation For Product/Service (An example is a product that the plan will pay for 90 days, but after the 90 days, a PA is required.)
- MR:Product Not On Formulary
- R6:Product/Service Not Appropriate For This Location (Either the patient is locked into filling at a mail order service, which a PA will not help with, or it could also be a higher priced medication that the insurer wants the patient to fill at mail order. A PA will sometime help with this, at least a one-time override.)

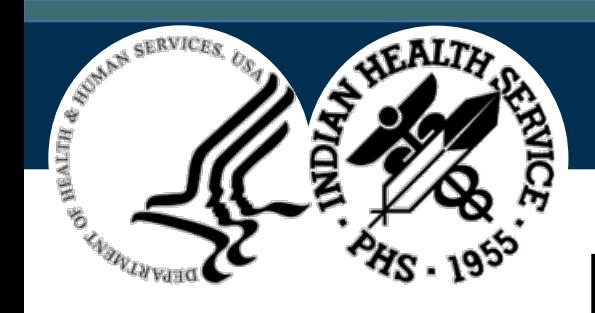

#### POS Tutorial: Reject List Tab

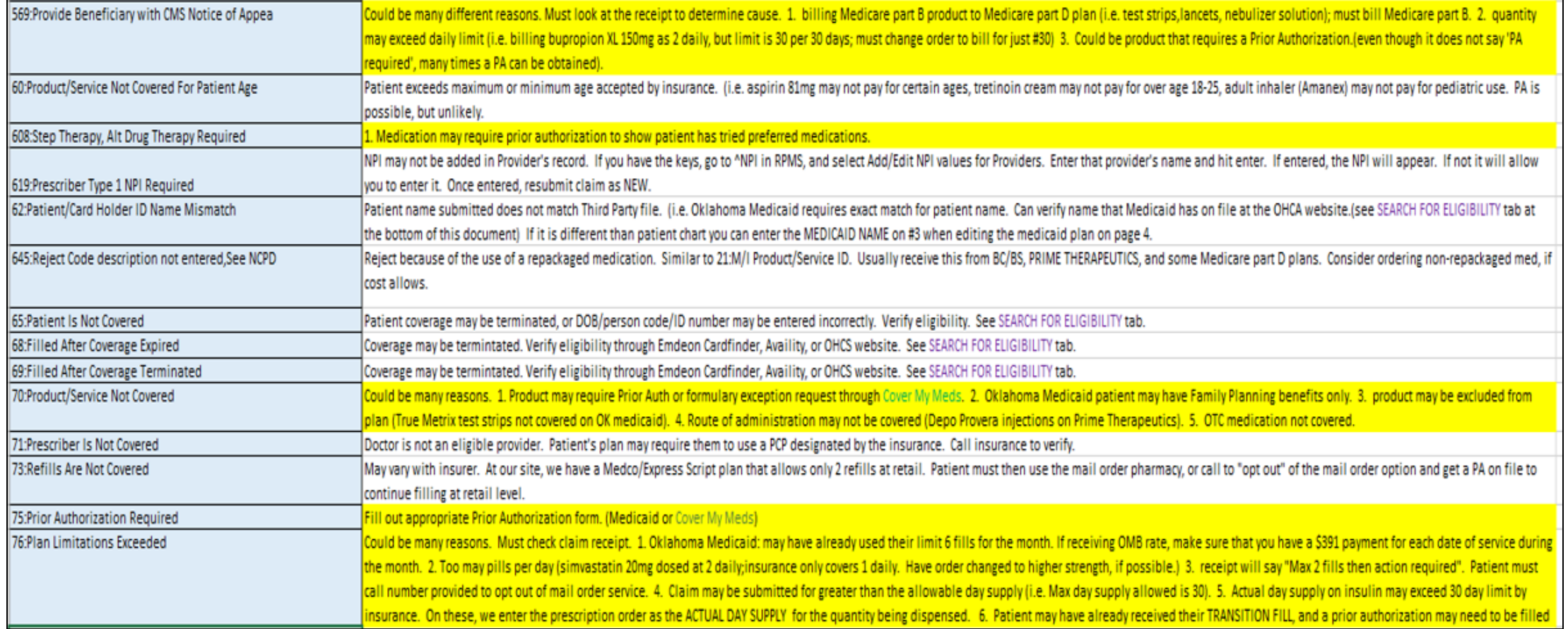

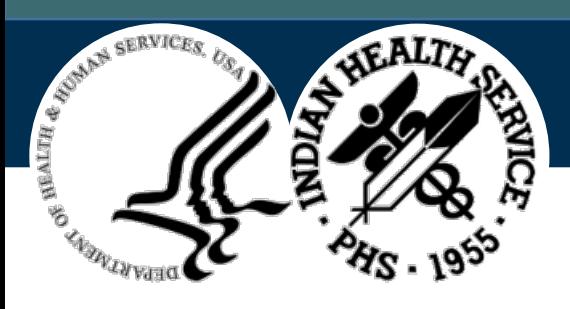

#### POS Tutorial: Reject List Tab (cont.)

The POS tutorial Reject list tab (slide 34) lists the most common solutions to most rejections. The image on the previous slide has some of the rejections highlighted that might require prior authorization. Again, one rejection type can have many different solutions. Looking at the claim receipt will normally help tell you which route to go. As you work these claims more and more, you will start to more easily identify which ones need prior authorization.

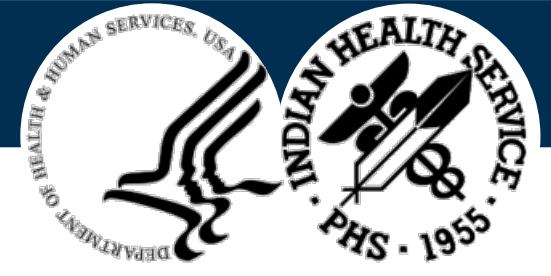

#### 22:M/I Dispense As Written(DAW)/Product Selection

- Will initially need to be overridden with the proper DAW code. (Usually DAW of 5 in field 408)
- Claim may then reject stating:
	- 70:Product/Service Not Covered
	- 75:Prior Authorization Required

Common medications:

Proair Inhaler, Toprol XL, K-Tab, Synthroid, Rocaltrol
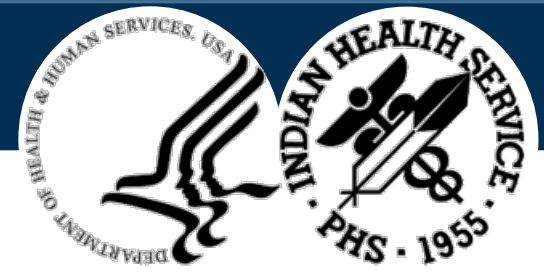

#### 569:Provide Beneficiary with CMS Notice of Appeal

Must look at the receipt to determine cause.

- 1. Billing Medicare part B product to Medicare part D plan (i.e., test strips, lancets, nebulizer solution); must bill Medicare part B.
- 2. Quantity may exceed daily limit (i.e., billing bupropion XL 150mg as 2 daily, but limit is 30 per 30 days; must change order to bill for just #30 or get quantity limit override)
- 3. Could be product that requires a Prior Authorization. (Even though it does not say "PA required", many times a PA can be obtained.)

Common medications:

Dulera Inhaler, Levemir insulin, Asmanex inhaler, Wixela inhaler

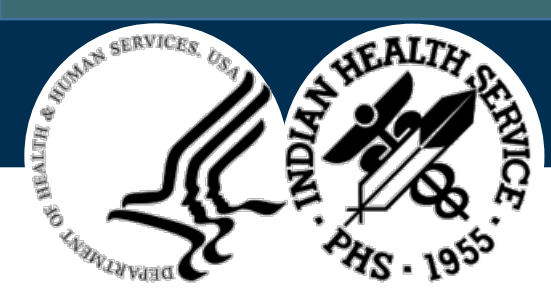

## 608:Step Therapy, Alt Drug Therapy Required

- Medication is not on plan's preferred list
- May require prior authorization to show patient has tried preferred medications.

Common medications:

Rasuvo Injection

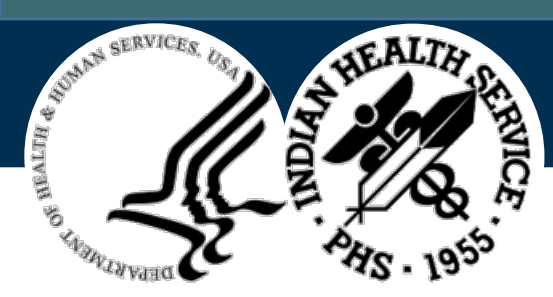

#### 70:Product/Service Not Covered

Must look at receipt to identify how to fix it

- 1. Product may require Prior Auth or formulary exception request through Cover My Meds.
- 2. Oklahoma Medicaid patient may have Family Planning benefits only.
- 3. Product may be excluded from plan (True Metrix test strips not covered on OK Medicaid).
- 4. Route of administration may not be covered (Depo Provera injections on Prime Therapeutics).
- 5. OTC medication not covered.

Common Medications:

Levemir, Novolog, alogliptin, Wixela

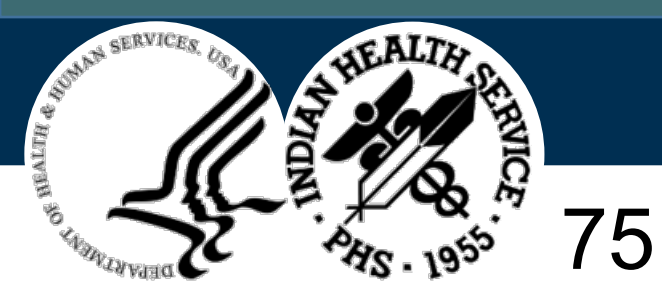

75:Prior Authorization Required

Needs Prior Authorization initiated.

Common medications:

Diclofenac gel, Jardiance, Humira, Enbrel, Chronic Pain Medications

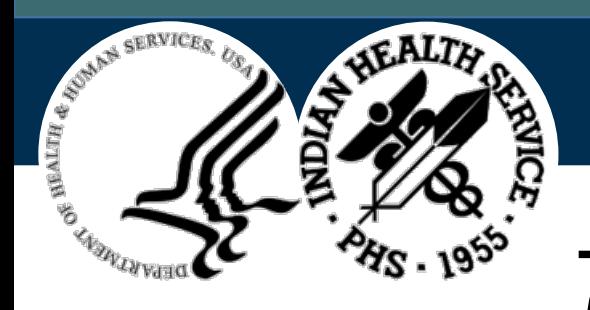

#### 76:Plan Limitations Exceeded

- 1. Oklahoma Medicaid: may have already used their limit 6 fills for the month. If receiving OMB rate, make sure that you have a \$479 payment for each date of service during the month.
- 2. Too may pills per day (simvastatin 20mg dosed at 2 daily; insurance only covers 1 daily. Have order changed to higher strength, if possible.)
- 3. Receipt will say "Max 2 fills then action required." Patient must call number provided to opt out of mail order service.
- 4. Claim may be submitted for greater than the allowable day supply (i.e., Max day supply allowed is 30).
- 5. Patient may have already received their TRANSITION FILL, and a prior authorization may need to be filled out.

Common medications:

Ondansetron, pantoprazole, omeprazole, diazepam, quetiapine, Jardiance

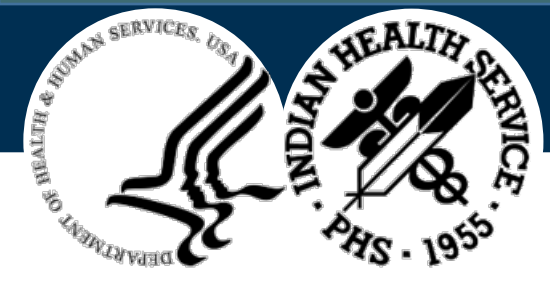

## AG:Days Supply Limitation For Product/Service

- View claim receipt to see the limitation for the product. (i.e., MAX OF 90 PER 30 DAYS).
- Can try to get a PA or QUANTITY LIMIT OVERRIDE through Covermymeds or by calling insurance. Otherwise, the prescription may need to be changed by the provider to the maximum allowable amount to get paid.

Common medications:

Bupropion XL (when ordered for greater than 1 per day)

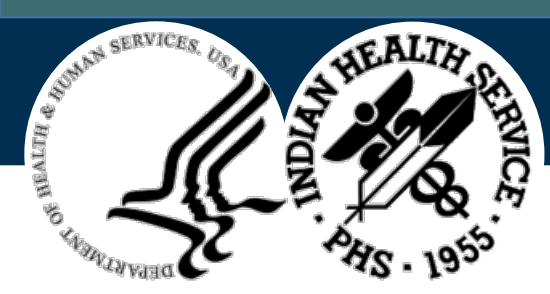

### MR:Product Not On Formulary

Product is not covered, without approval. Try to get a PA FORMULARY EXCEPTION or TIERING EXCEPTION through Cover my meds.

Common medications:

Proair HFA, alogliptin

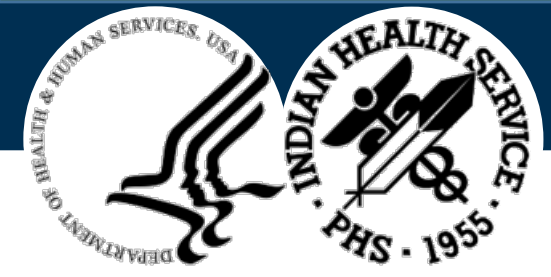

#### R6:Product/Service Not Appropriate For This Location

Receipt may say SPECIALTY DRUG: PRODUCT/SERVICE NOT APPROPRIATE FOR THIS LOCATION. This is when the insurance wants the patient to use their specialty pharmacy (usually high cost meds). Can possibly get override to fill locally by calling insurance (maybe at least a one-time override until Specialty pharmacy order can be processed).

Common meds:

Rasuvo, Enbrel, Humira

\**Special procedure for Caremark claims to fill specialty meds at IHS*

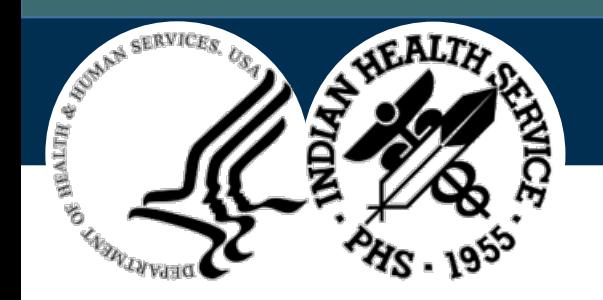

#### Override to fill Specialty Meds at IHS: CAREMARK ONLY

Can receive override by sending the following information via secure e-mail:

• Email Address: [SpecialtyIHSrequests@cvshealth.com](mailto:SpecialtyIHSrequests@cvshealth.com)

#### **Information To include:**

- RxClaim Number
- Rx Number (for RPMS sites, be sure you are using the billable Rx number)
- Date of Service
- Member ID
- Date of Birth
- NCPDP of Dispensing Pharmacy (if known)

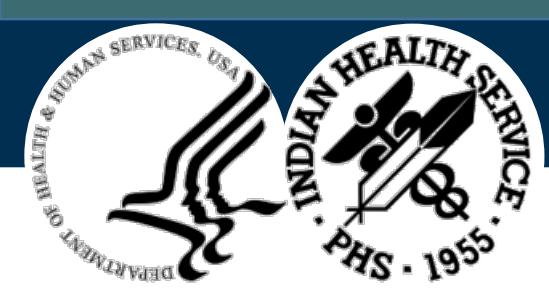

#### Identifying Claims for PA: Recap

So far, we have:

- Looked at different rejection types that may need a PA
- Identified common medications that need a PA

Now, how do we get our list of claims?

• Rejected claims report (RCR) imported into RRIP

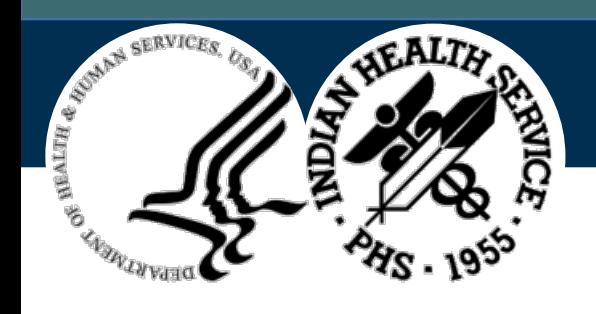

#### RRIP (RPMS Report and Information Processor)

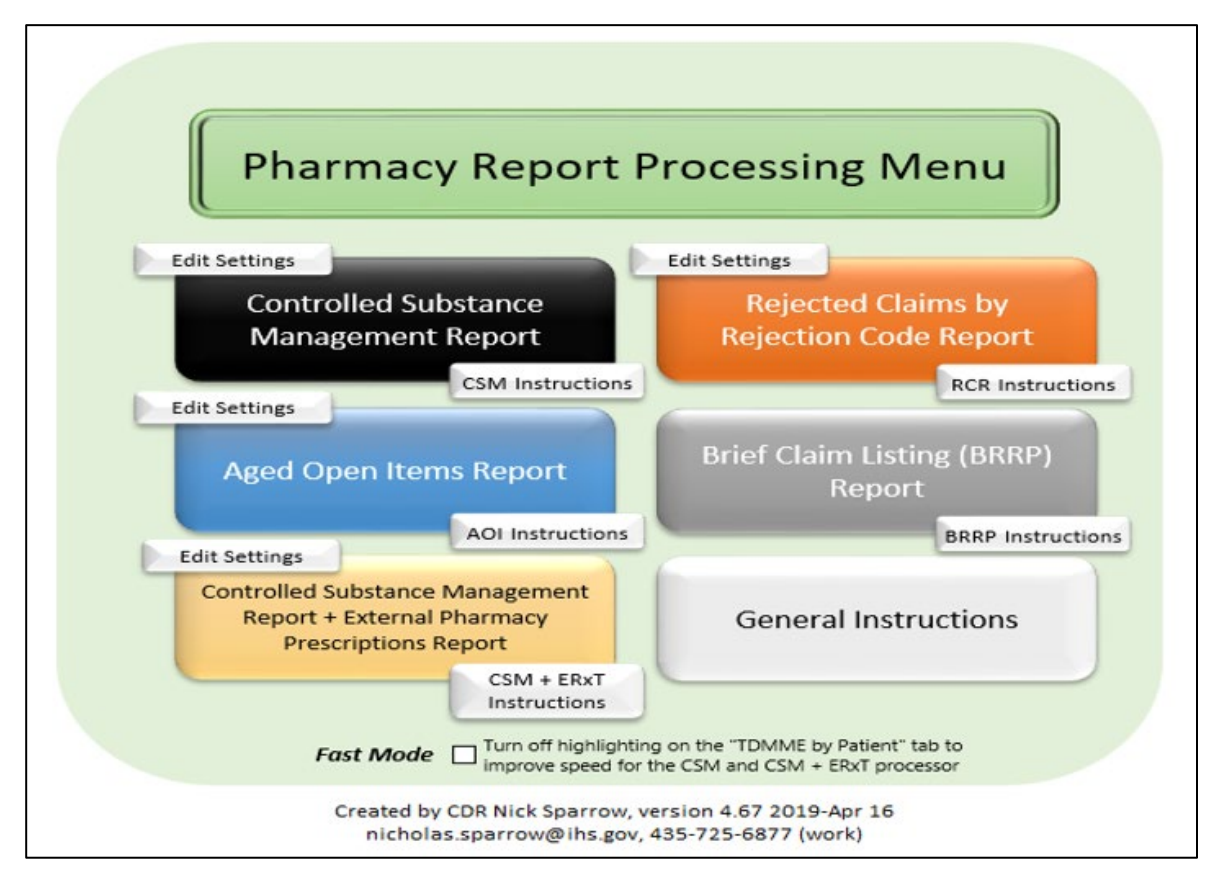

The RRIP, or RPMS Report and Information Processor, is an Excel document created by Nick Sparrow. It changes the RCR report into an easy to use Excel form. It comes with its own user manual and directions.

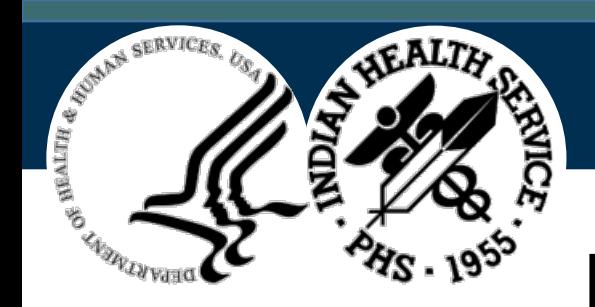

#### RCR Report Loaded into RRIP

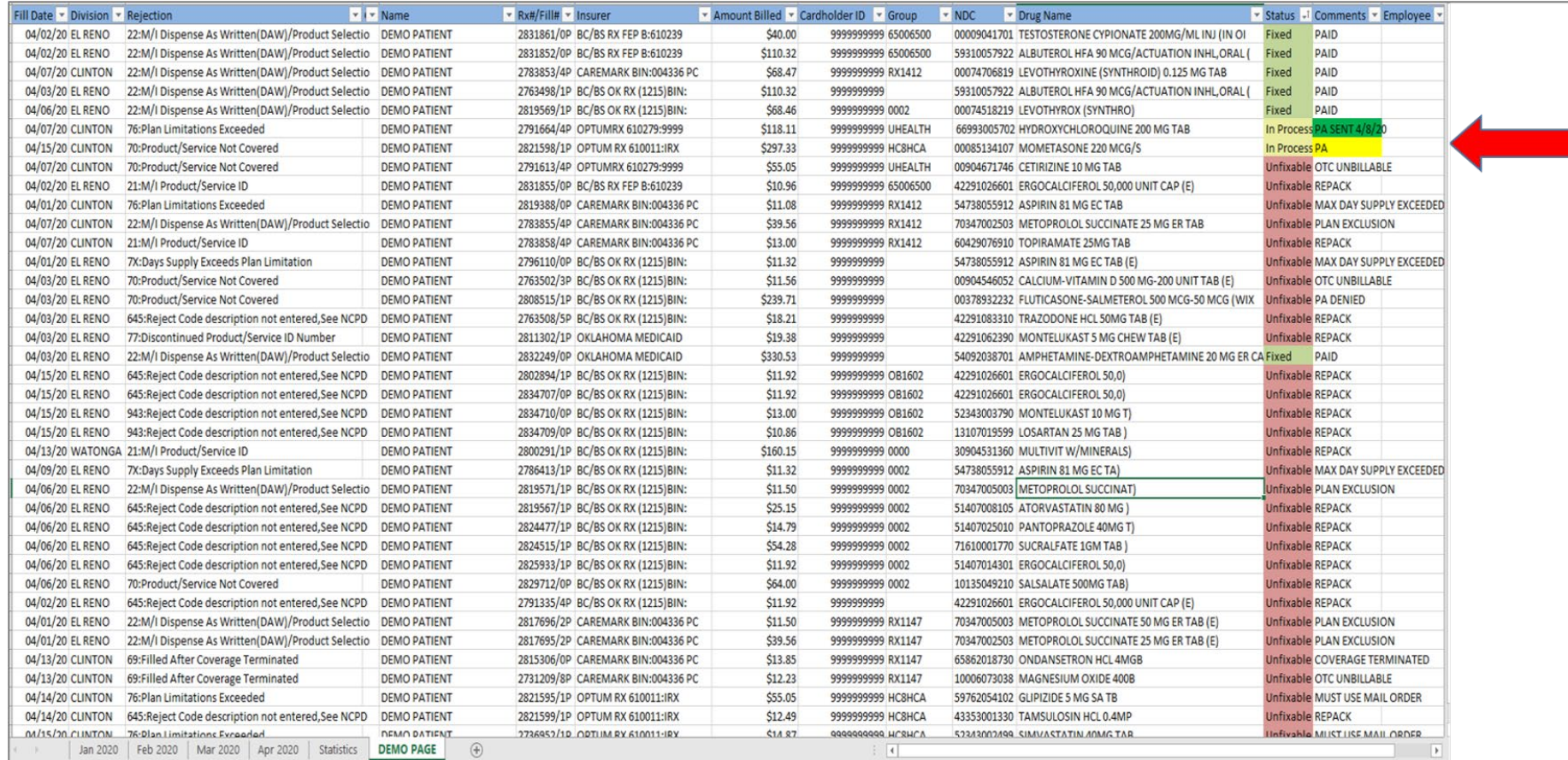

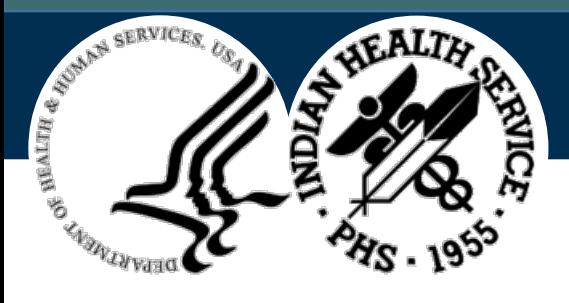

#### RCR Report Loaded into RRIP (cont.)

Slide 48 (previous slide) is an example of what the claims will look like once loaded into the RRIP. The claims can be sorted by any of the headings, whether by reject code, medication, or dollar amount. The system used at Clinton is that if a claim needs a Prior Authorization filled out, the claim can be labeled in the comments section for later attention. We color code all those that need PAs completed or that need additional work yellow, and those PAs that have been sent off but are awaiting a response, in green. Whatever system the site decides to use, the utilization of the RRIP will greatly improve the efficiency which should increase the collections.

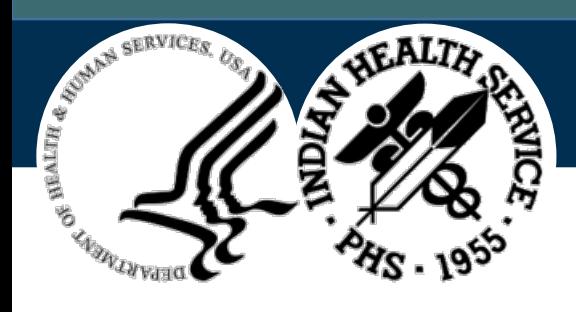

### Learning Objective #2: Knowledge Check #1

True or false.

Reject code 75:Prior Authorization Required is the only reject code that needs attention when initiating prior authorizations

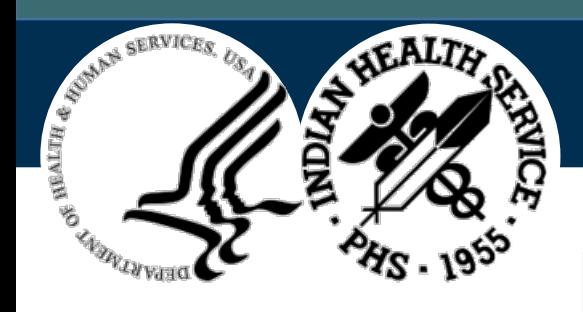

### Learning Objective #2: Knowledge Check #2

Which tab on the POS Tutorial can you find an explanation of different rejection types to see which ones might benefit from a PA?

- A. Daily Tasks
- B. Fixing a Rejected Claim
- C. PA log
- D. Reject list

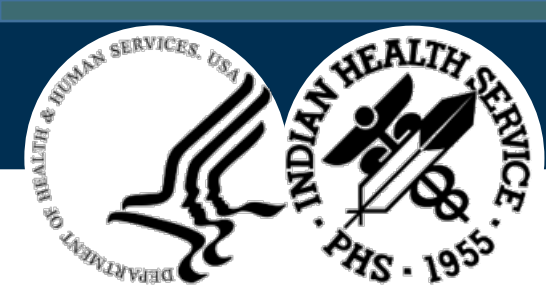

## Learning Objective #3

#### Initiating and completing a Prior Authorization

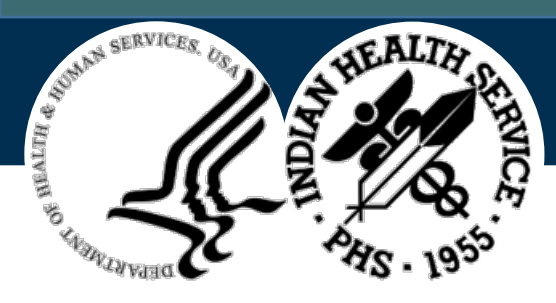

## Options for Initiating a Prior Authorization

- Contact individual third-party directly by phone. The number is usually included in the RPMS rejection receipt.
- Go to each third-party insurance's website
	- Caremark (ePA)
	- United Healthcare
	- Express Scripts/Medco
	- OHCA Oklahoma Medicaid
- **Covermymeds–PREFERRED**

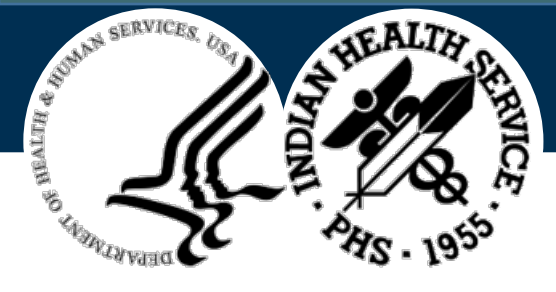

# **Covermymeds**

- Free website for Prior Authorization completion for most third-party plans.
- Search for forms by entering BIN, PCN, and GROUP numbers.
- Website stores patient, prescriber, and pharmacy information once it is entered.
- Greatly speeds the PA process through online completion. May receive immediate response in some cases.
- Stores outcomes of PA's to show trends of which meds are normally approved/denied.

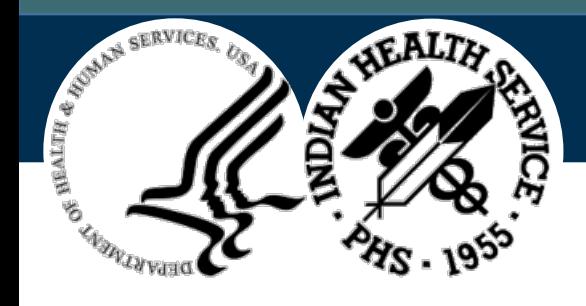

#### POS Tutorial: PRIOR AUTHORIZATIONS Tab

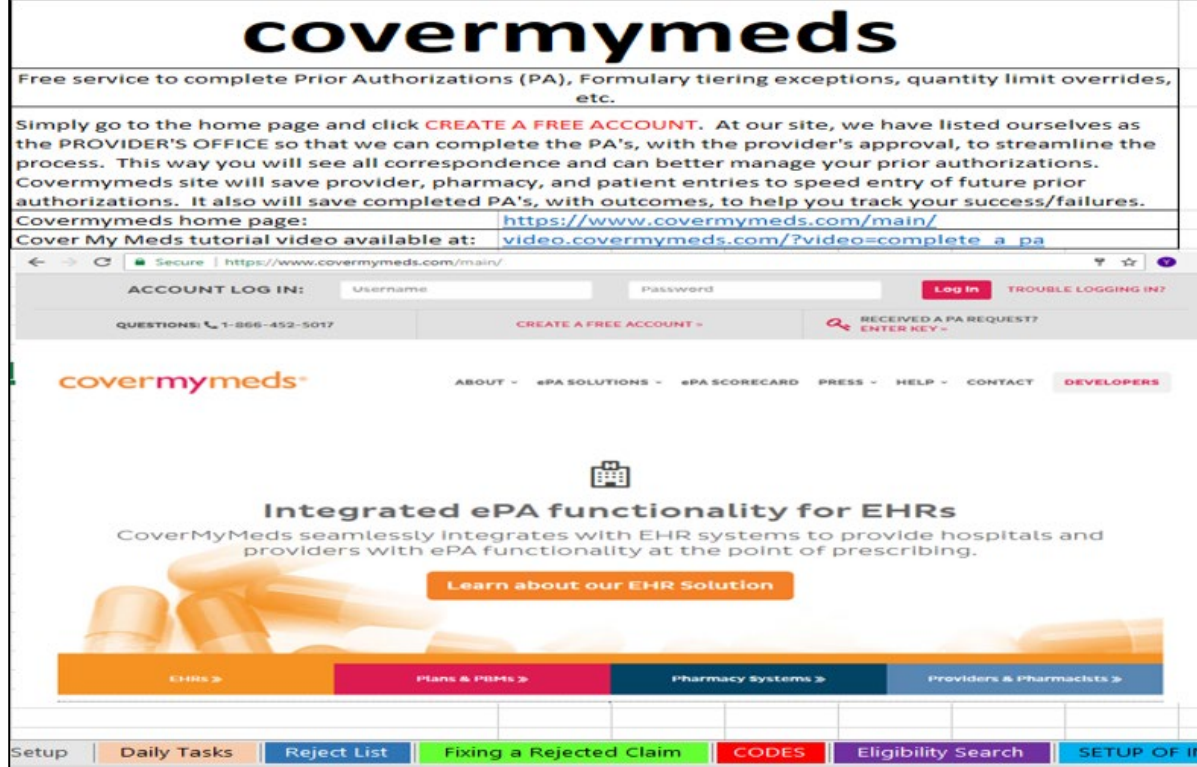

Click the **Prior Authorizations** tab of the POS tutorial to locate website information and a link to a video tutorial on how to use Covermymeds.

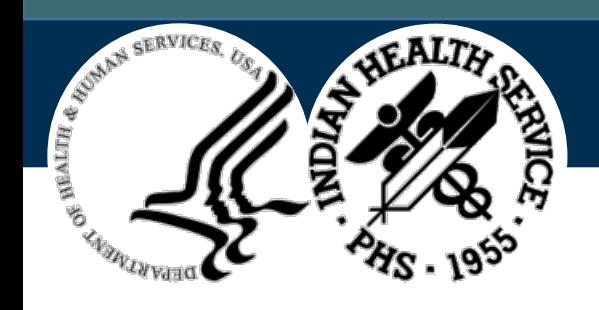

### Covermymeds – Getting Started

- 1. To get started, navigate to<https://www.covermymeds.com/main/>.
- 2. Click **Create A Free Account**.

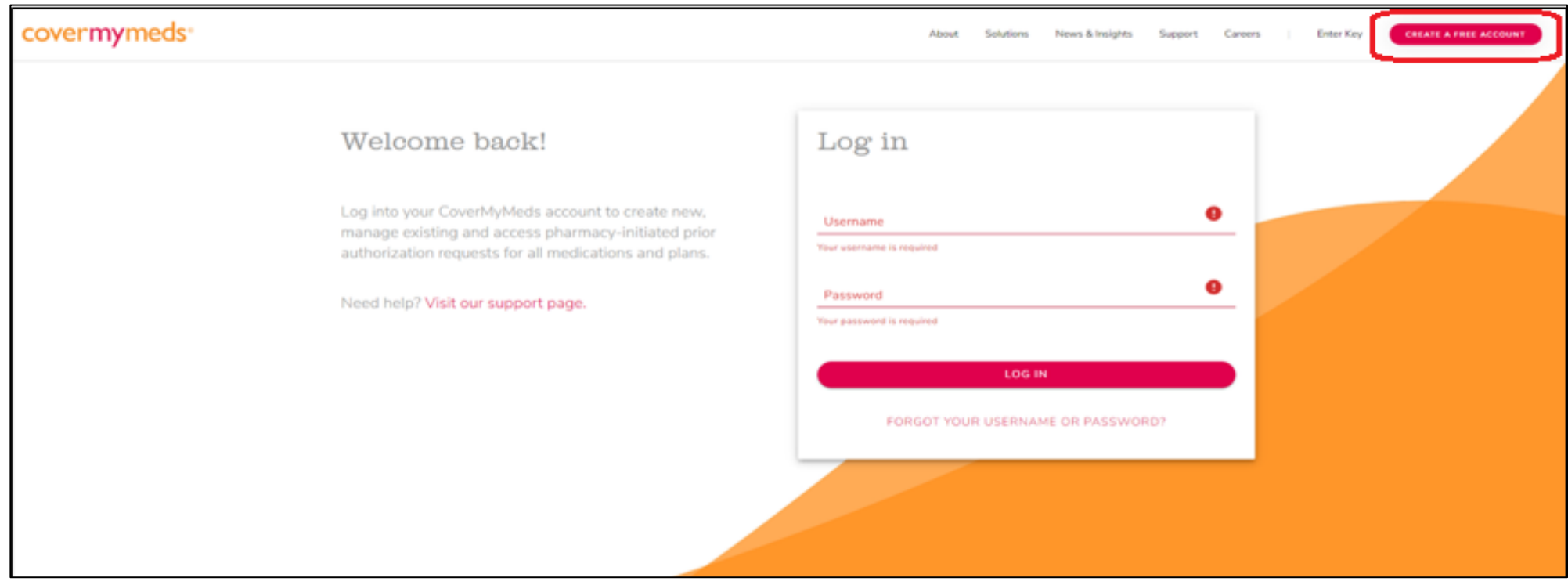

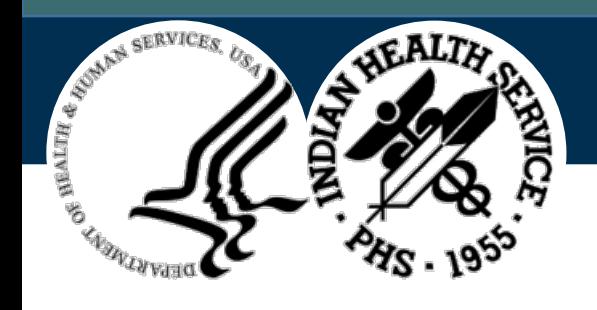

#### Create Your Account Form

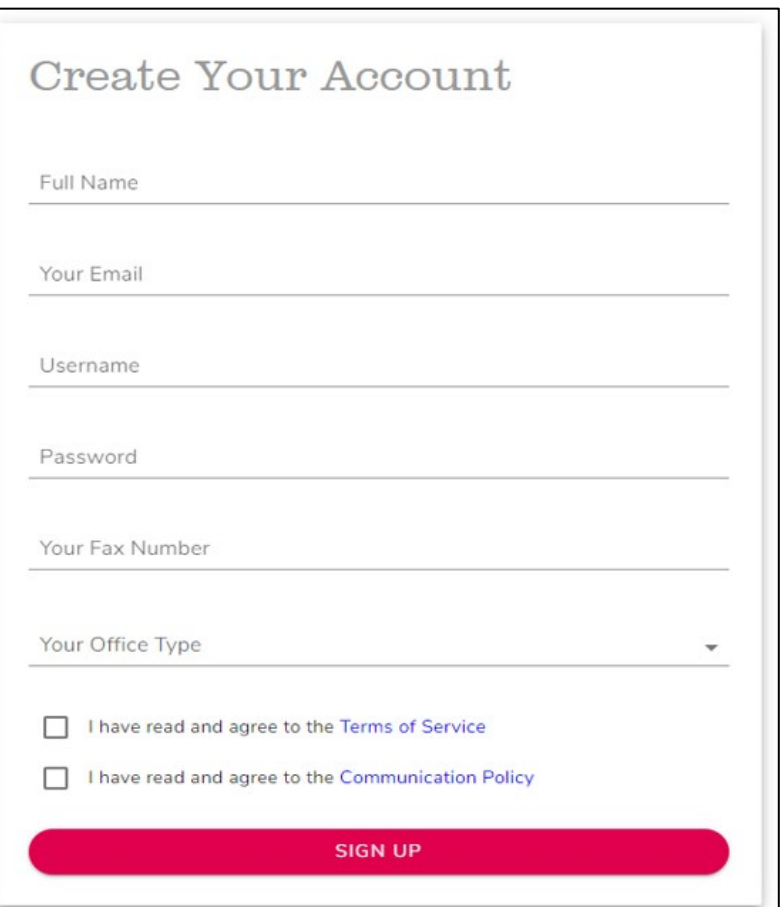

- To create your account, enter your site's information.
- It is best to have one account for your site and have everyone use the same account.
- This consolidates everyone's efforts, so it is easy to find out if others have already submitted a PA in the past.

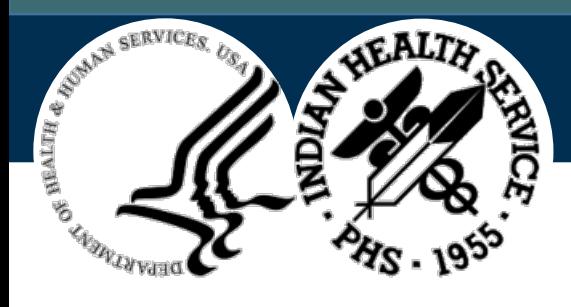

# Creating Your Covermymeds Account

Set up account with you listed as a **PRESCRIBER** instead of Pharmacist/Technician

- Benefit: PA responses will come directly to you to speed the process
- Meet with your providers to verify that they approve of your completing the PA on their behalf

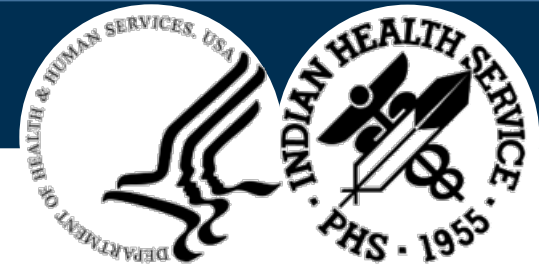

### Accessing Information to Complete PA Request

Most information can be obtained from patient's EHR.

- Medication list: shows dates and history of using preferred meds
- Problem list: shows diagnosis and ICD-10 codes
- Chart notes: view note from date medication was started

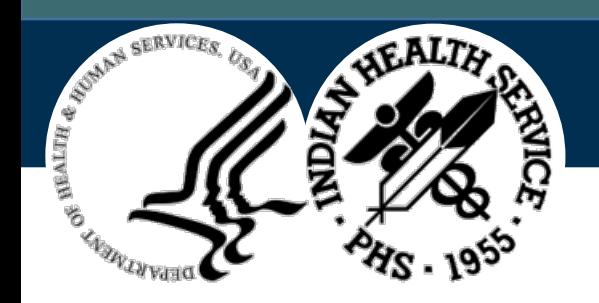

#### Prior Authorization Example (1)

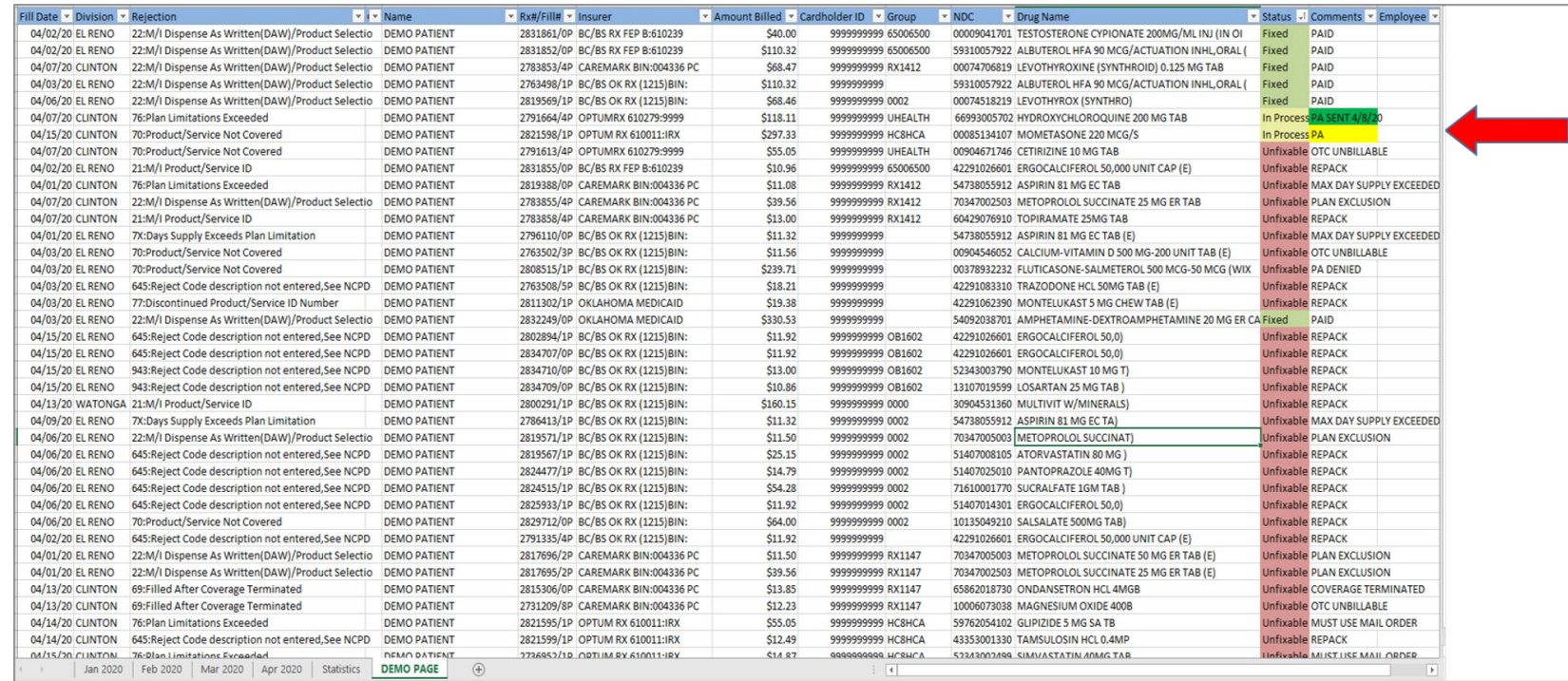

- Highlighted in yellow is the Mometasone inhaler that was rejected for this patient: 70:PRODUCT SERVICE NOT COVERED.
- At this point, log onto Covermymeds and locate which PA for to use.

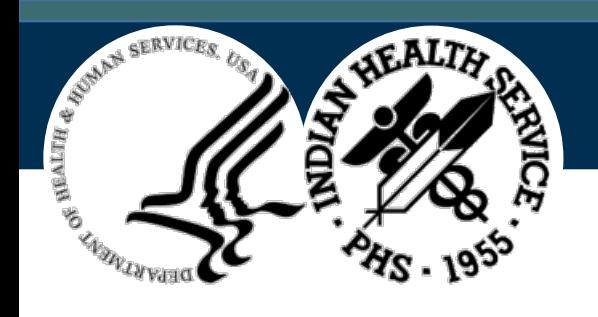

#### Prior Authorization Example (2)

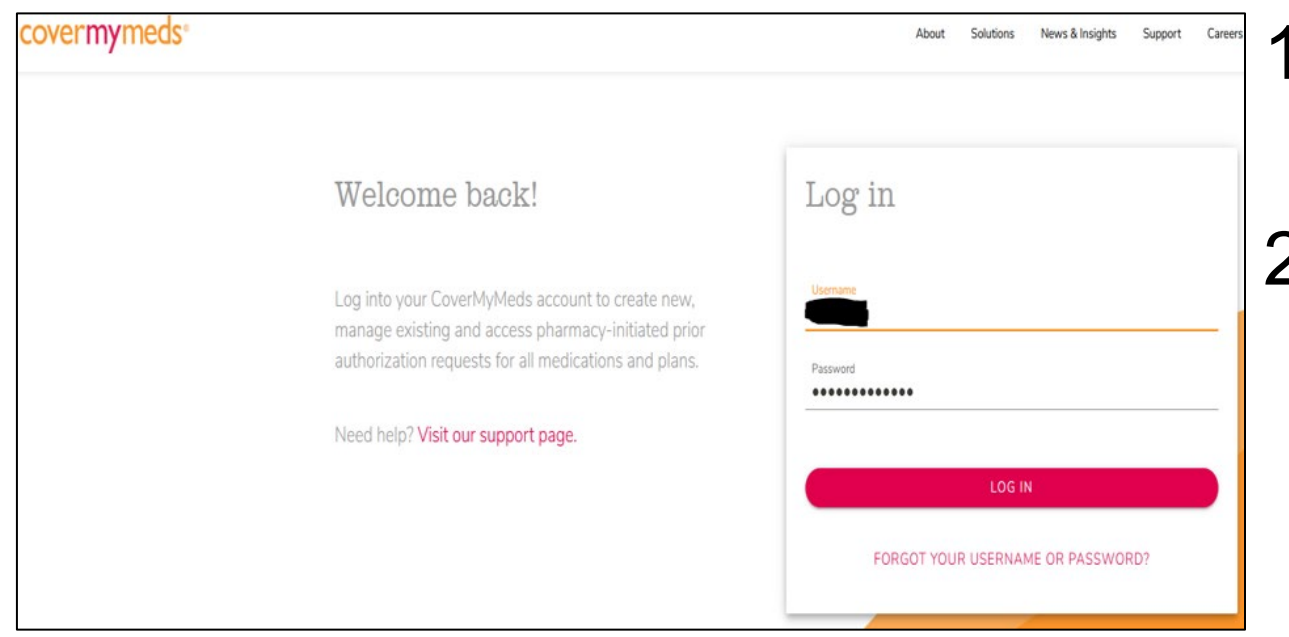

- 1. Navigate to the Covermymeds homepage.
- 2. Click **Login** and enter the Username and Password.

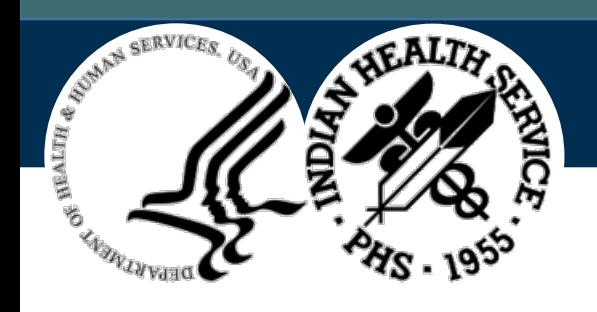

### Prior Authorization Example (3)

New Request: New PA

- This page also shows:
- Current requests
- PAs sent to plan
- Search function
	- Search by patient first name/last name/medication name

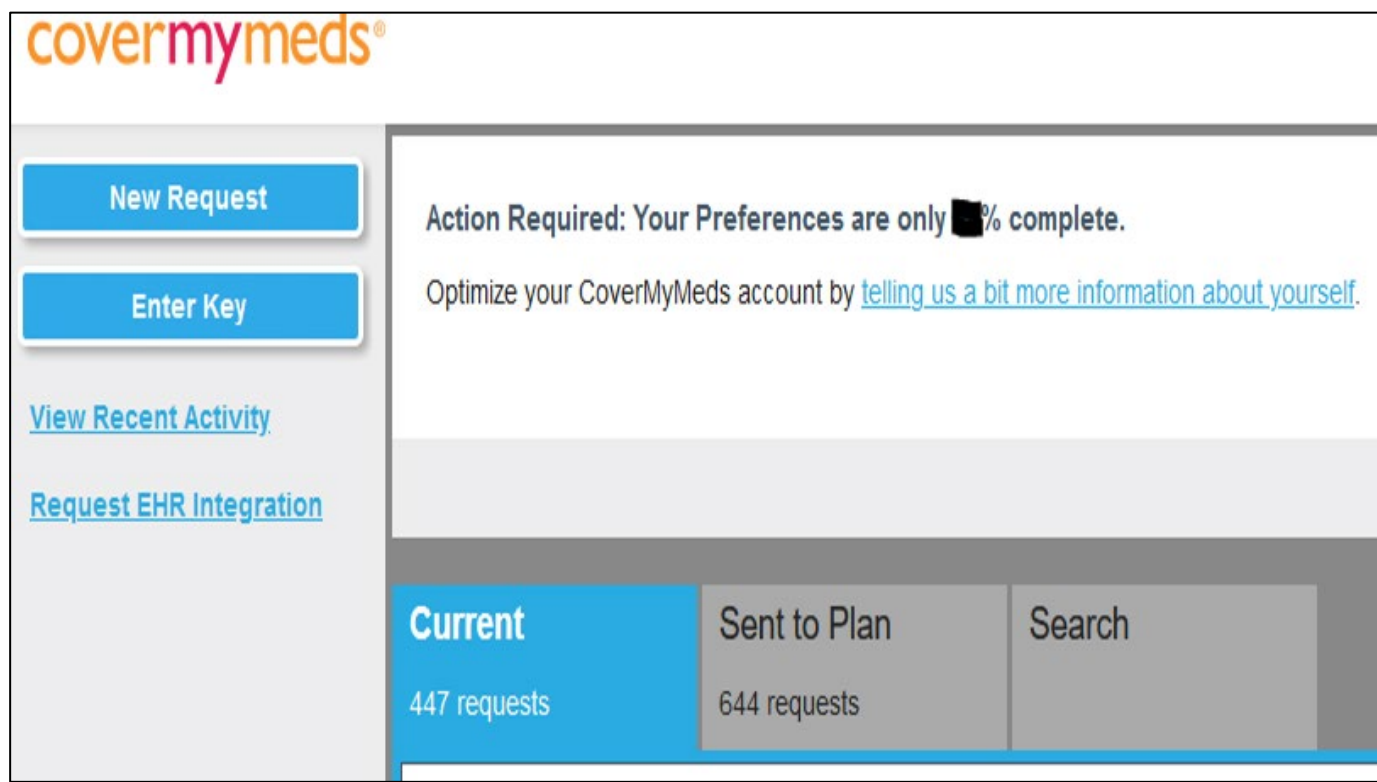

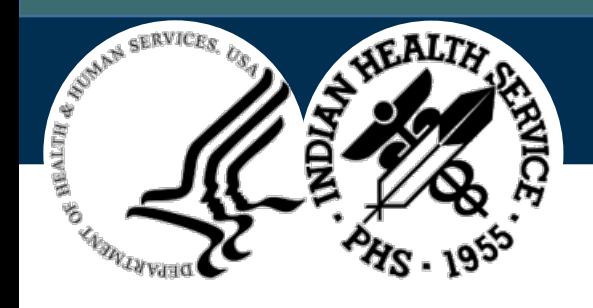

### Prior Authorization Example (4)

- Enter Medication
	- By name and strength
	- By NDC number: Enter the NDC from your RRIP report to select the correct medication. (PREFERRED)
	- Copy and paste the NCD number in the **Name of the Medication**  field and it will populate the correct medication.
	- Double-click the medication.

## **Find Your Medication**

Name of Medication

00085134107

Asmanex (30 Metered Doses) 220MCG/INH aerosol powder

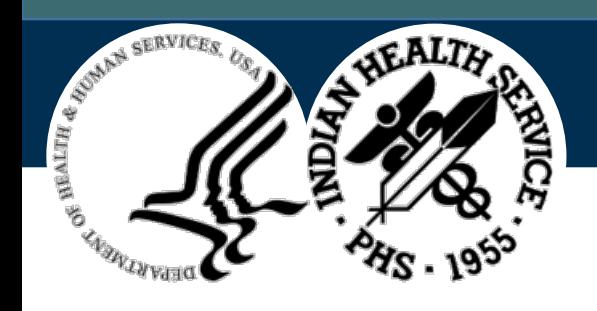

### Prior Authorization Example (5)

- To Select Insurer form enter from RRIP:
	- BIN
	- PCN
	- GROUP
- Once entered, the choices will populate at the bottom of the screen. The top of the list is usually correct.
- Click **Start** to launch the form.

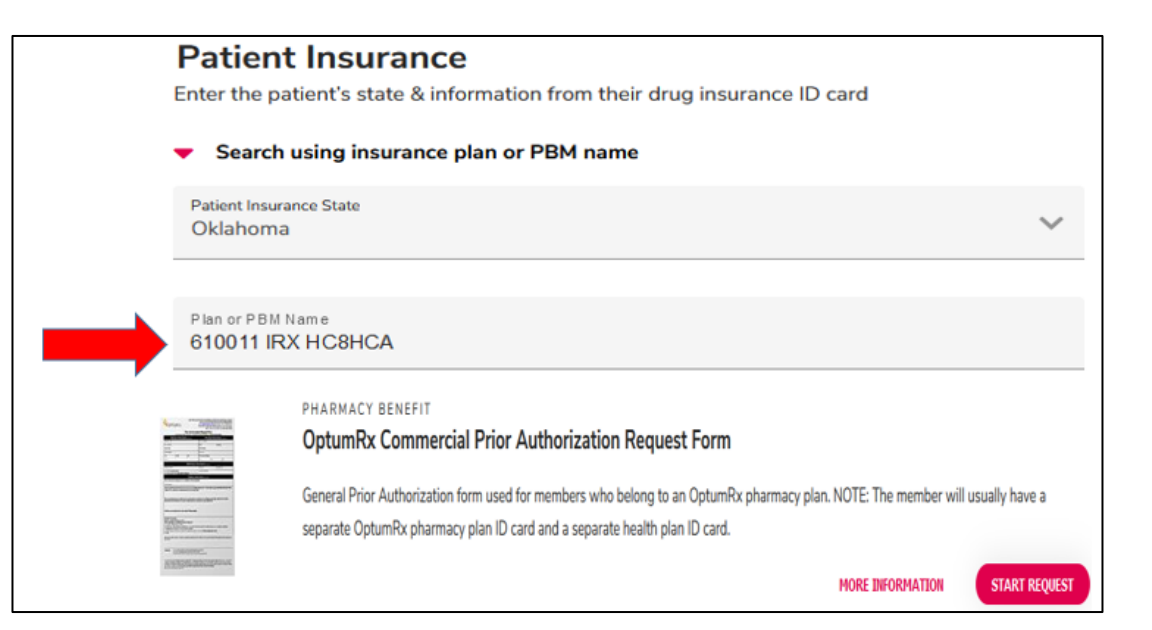

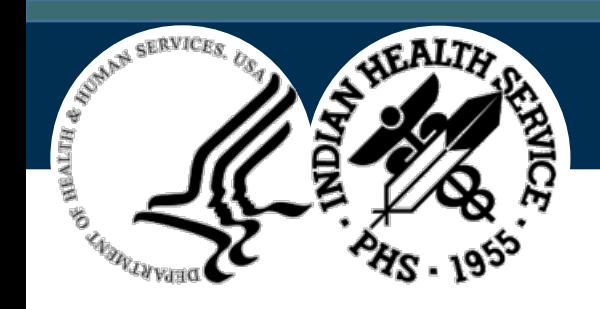

#### Prior Authorization Example (6)

#### Enter the patient information:

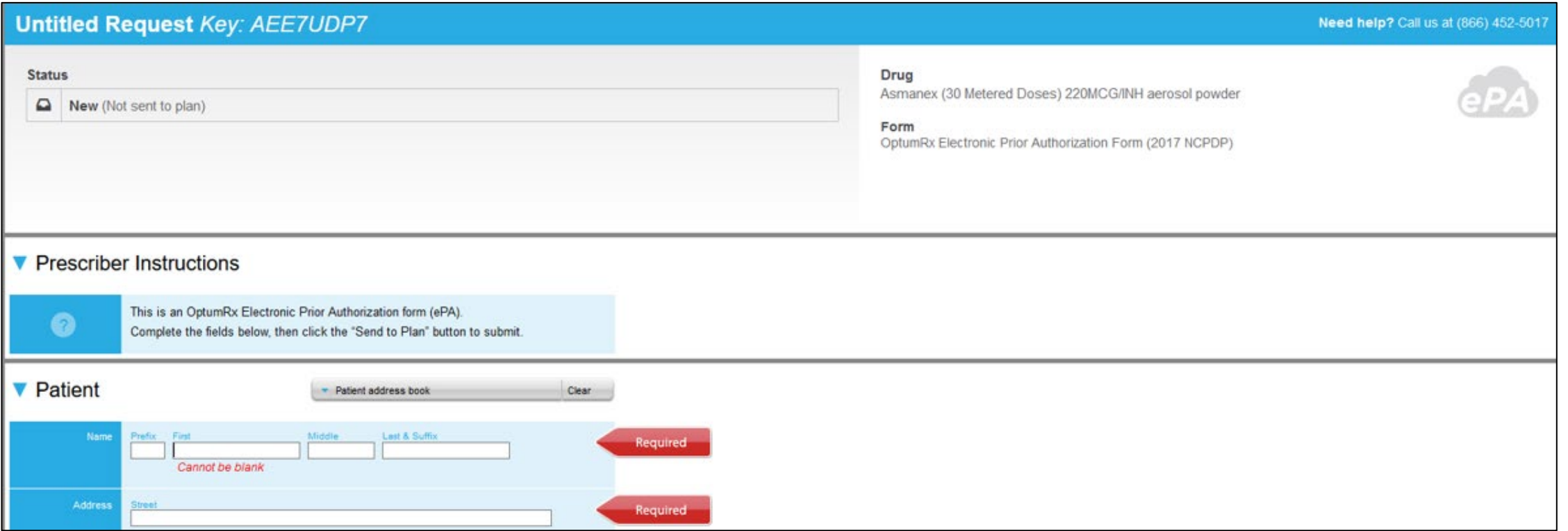

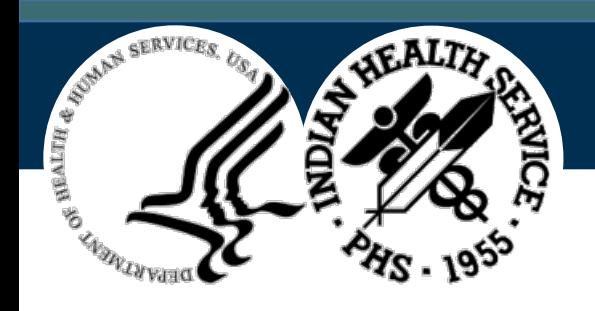

### Prior Authorization Example (7)

Enter Medication Info:

- Name will Prepopulate
- Enter Dosage Form
- Enter Quantity
- Enter Day Supply

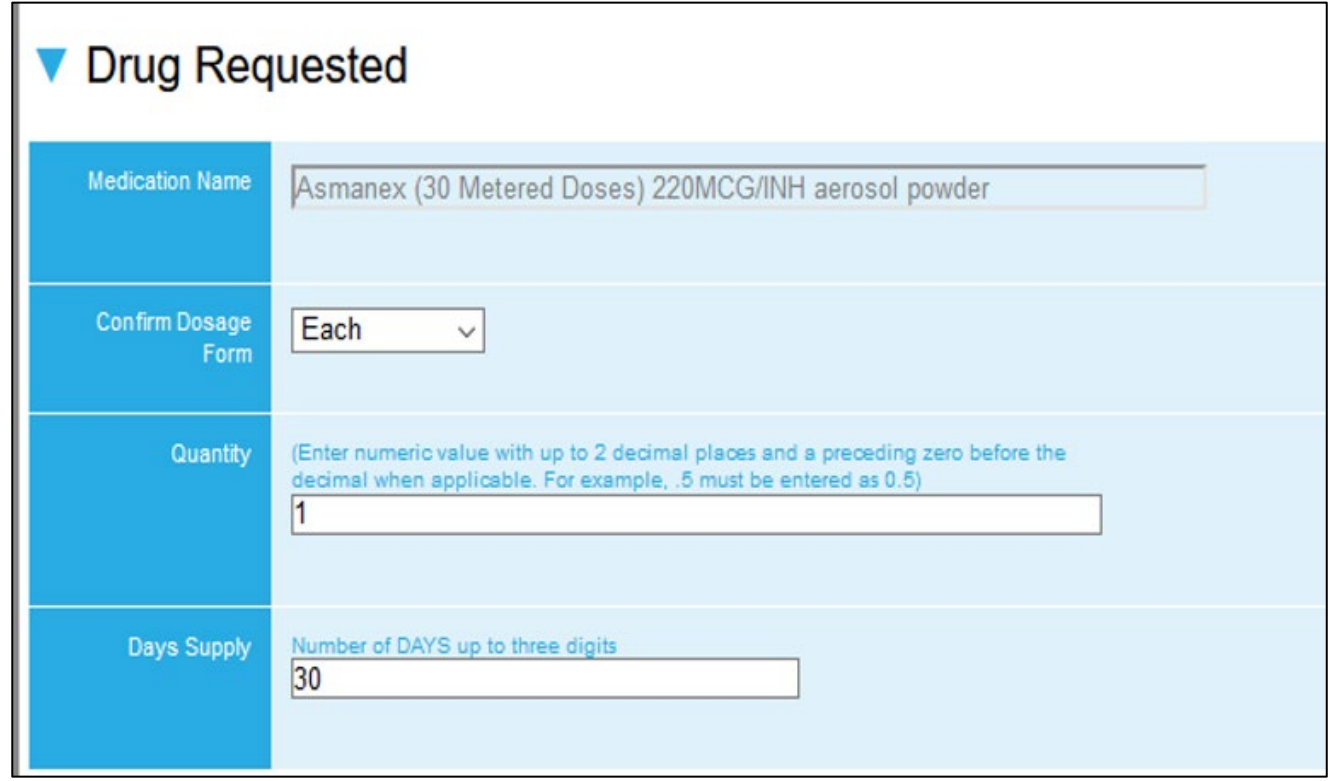

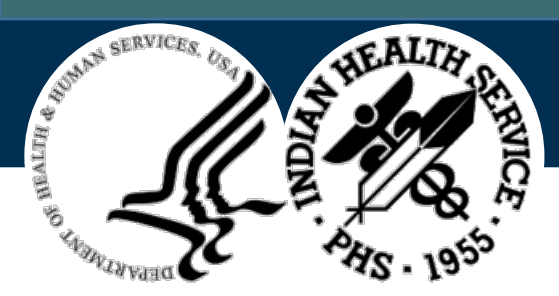

#### Prior Authorization Example (8)

- Enter Provider Info
	- Once a provider is entered, pull up their info by clicking the **Provider address book**.

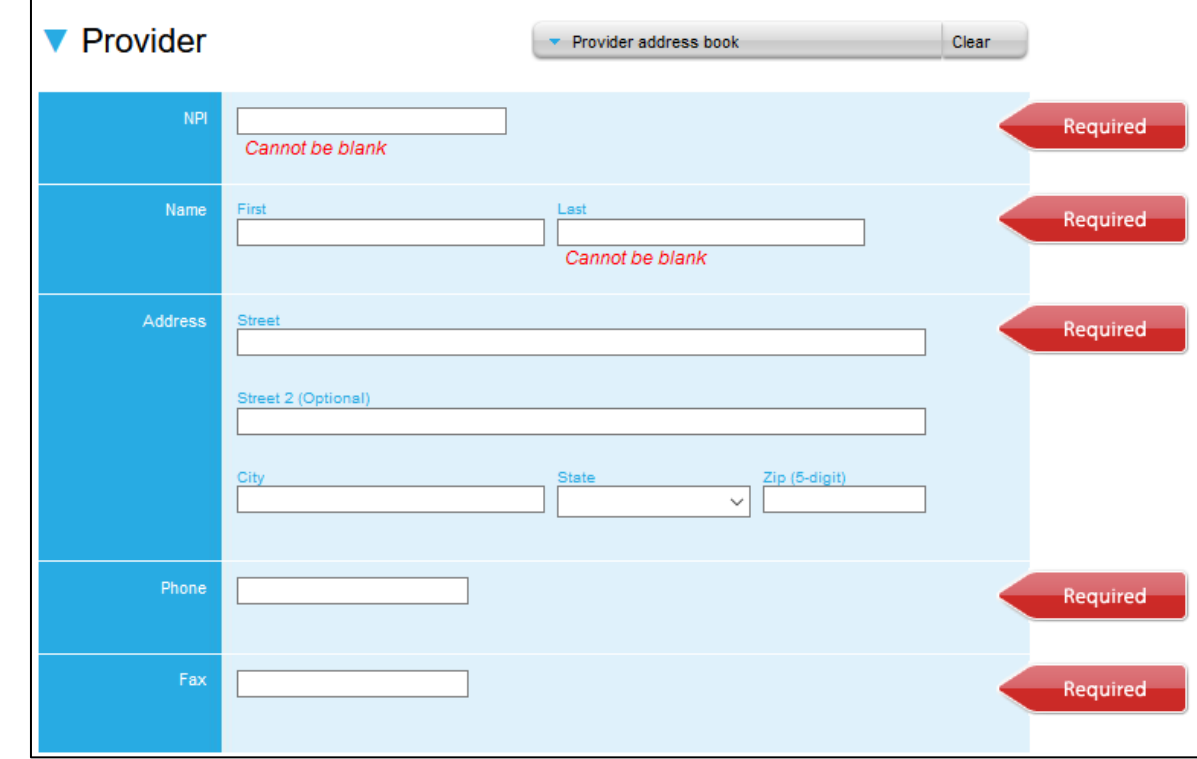

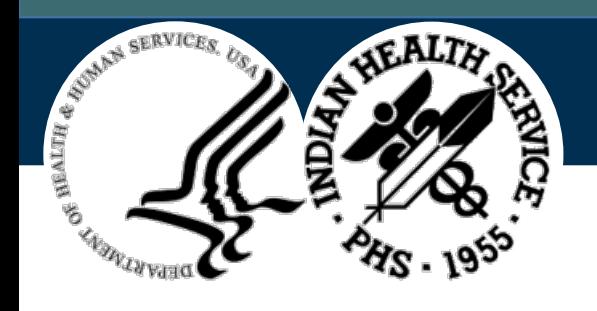

### Prior Authorization Example (9)

- Send to Plan
- Will receive a reply where you can enter additional info (if you set up account as prescriber)
	- Diagnosis
	- Medication history
	- Other information supporting request
	- "Magic Paragraph"

#### ▼ Prescriber Next Steps

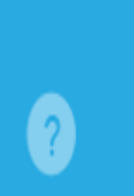

Click the "Send to Plan" button to submit this information to OptumRx. (If it is disabled, be sure all required fields have been completed.) This electronic submission does not require a signature.

OptumRx will respond automatically with your next steps.

Send to Plan

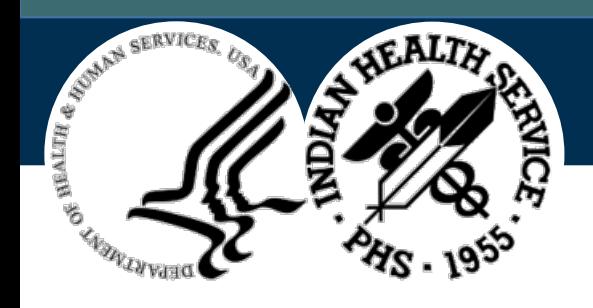

#### Prior Authorization Example (10)

Completing additional info request

- Directions: Meds tab
- Timeframe
- Diagnosis: Problem Mngt tab
- Dose: Meds tab

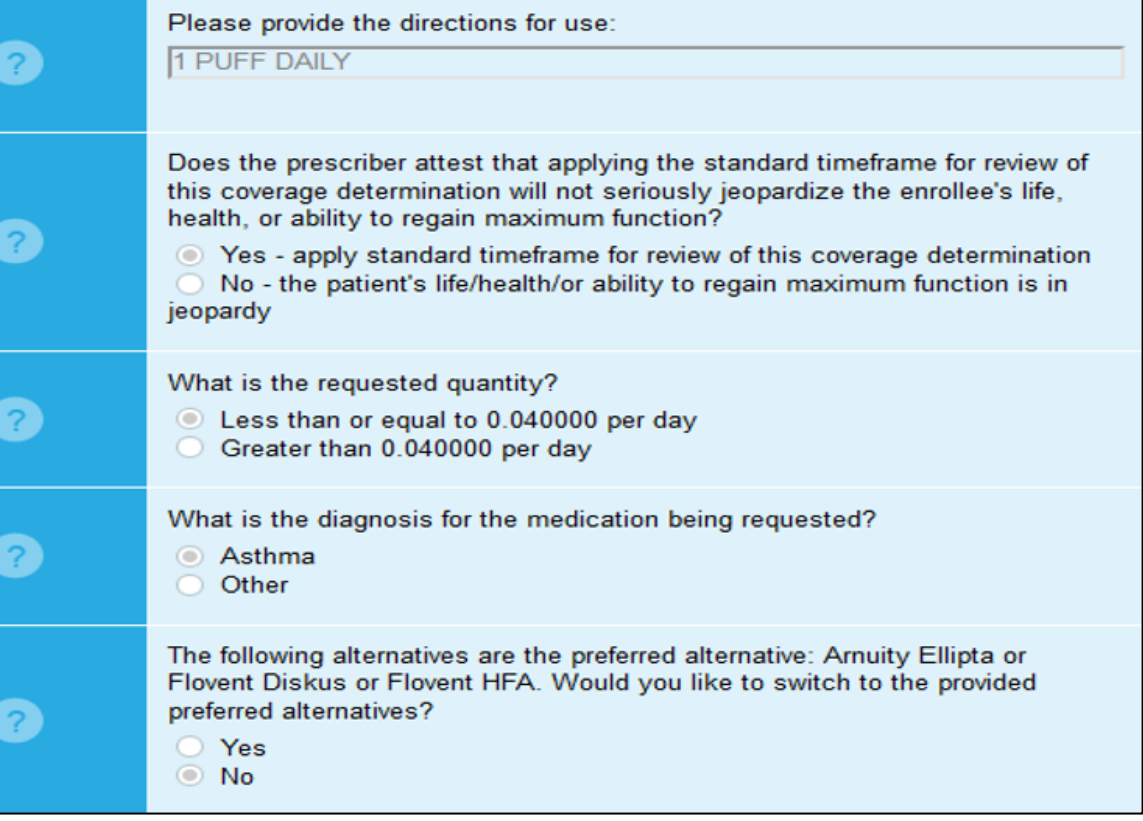

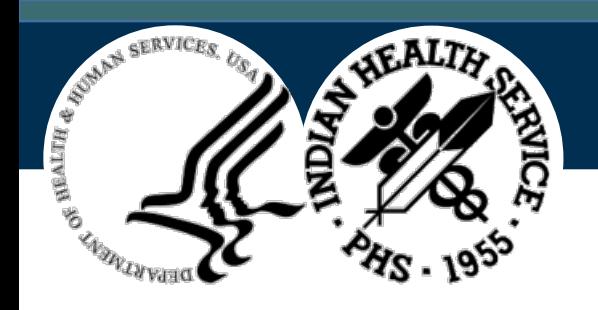

### Prior Authorization Example (11)

Directions for use:

- Navigate to the **Medications** tab in EHR.
- The SIG will show directions for use.

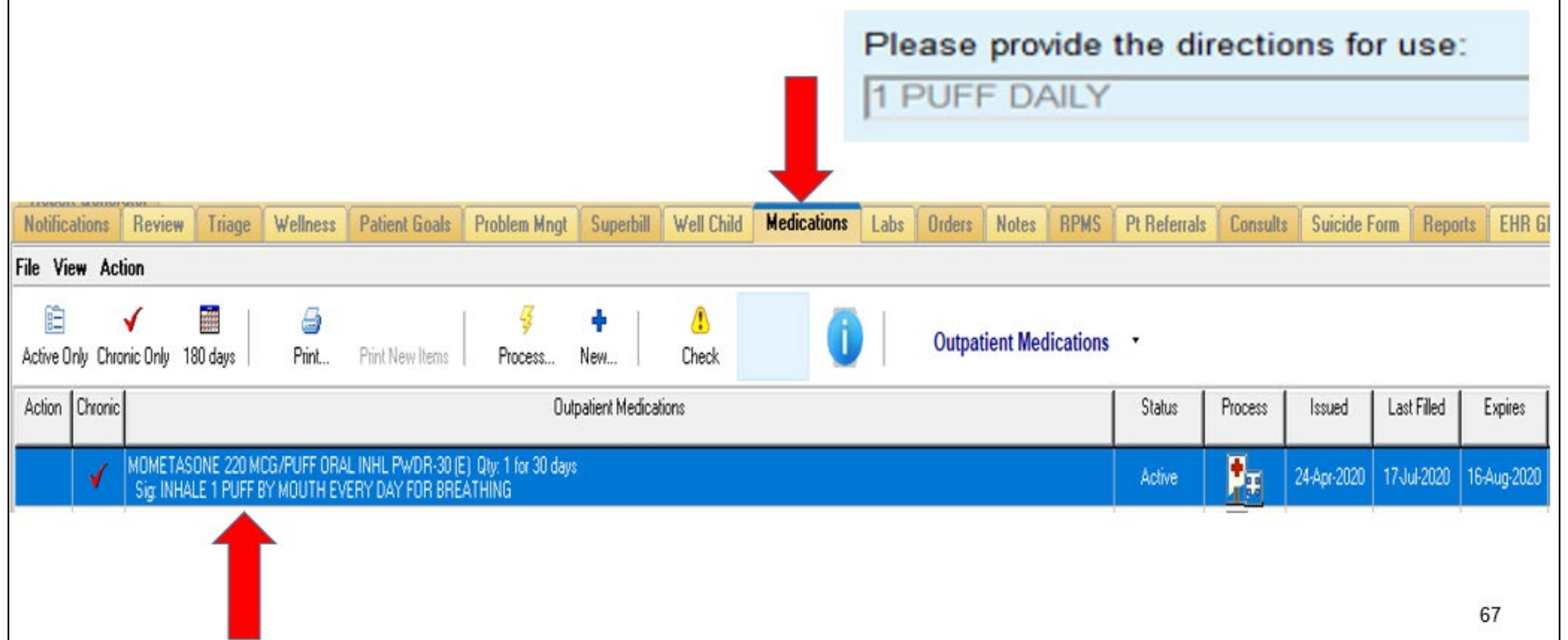

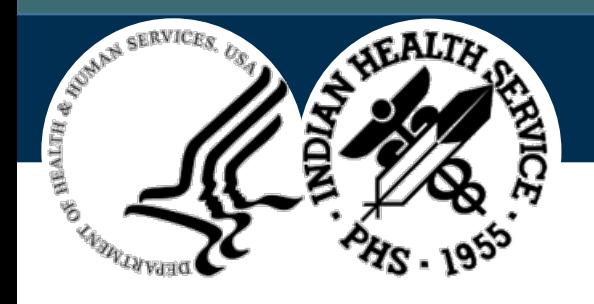

#### Prior Authorization Example (12)

#### Diagnosis and Diagnosis Code

#### **Problem Mngt** > **Chronic** > diagnosis and **ICD-10** code

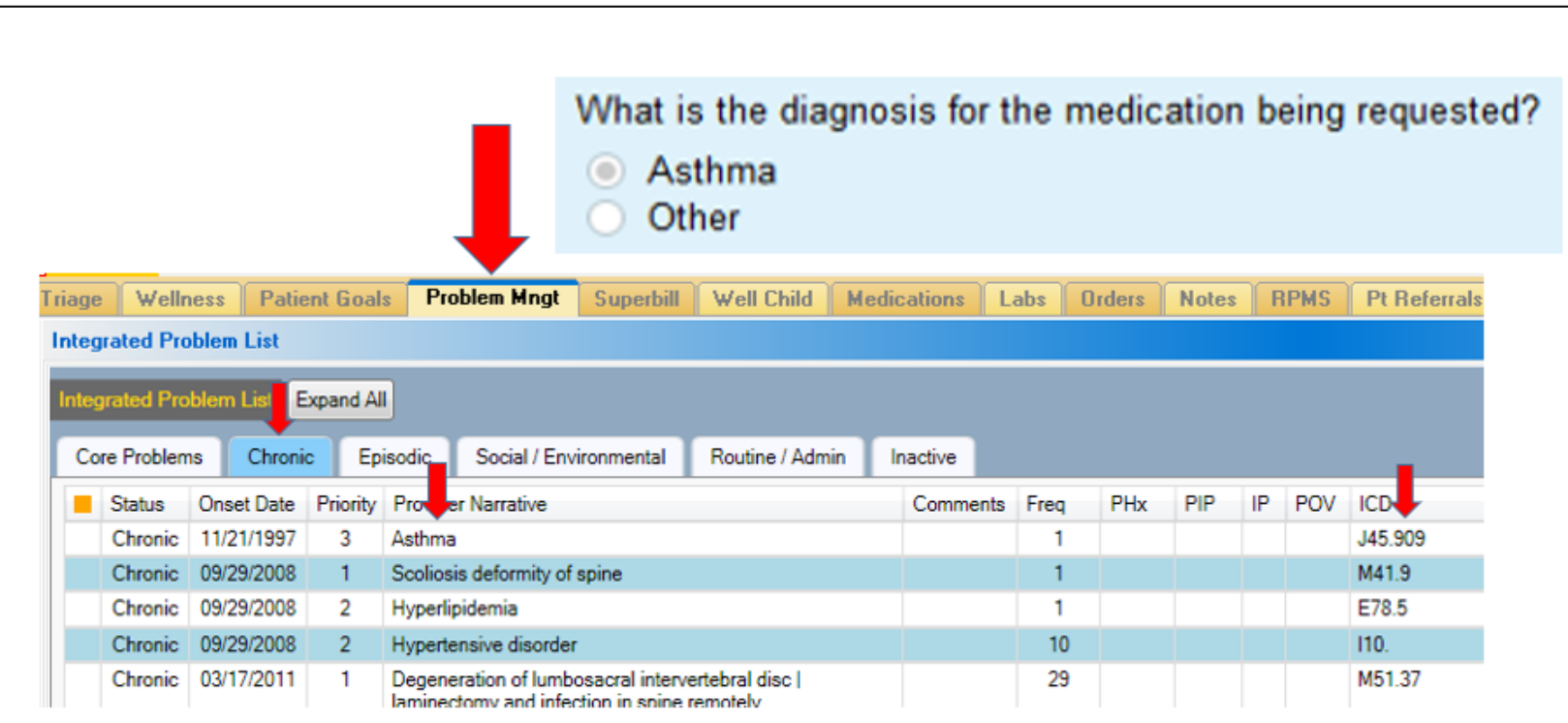

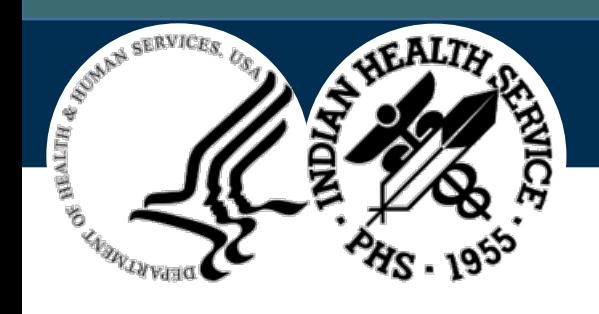

#### Prior Authorization Example (13)

- Diagnosis Code
- Visible in Rx Order
- **APPP (Patient Prescription** Processing)
- Only visible if entered on the original Rx order

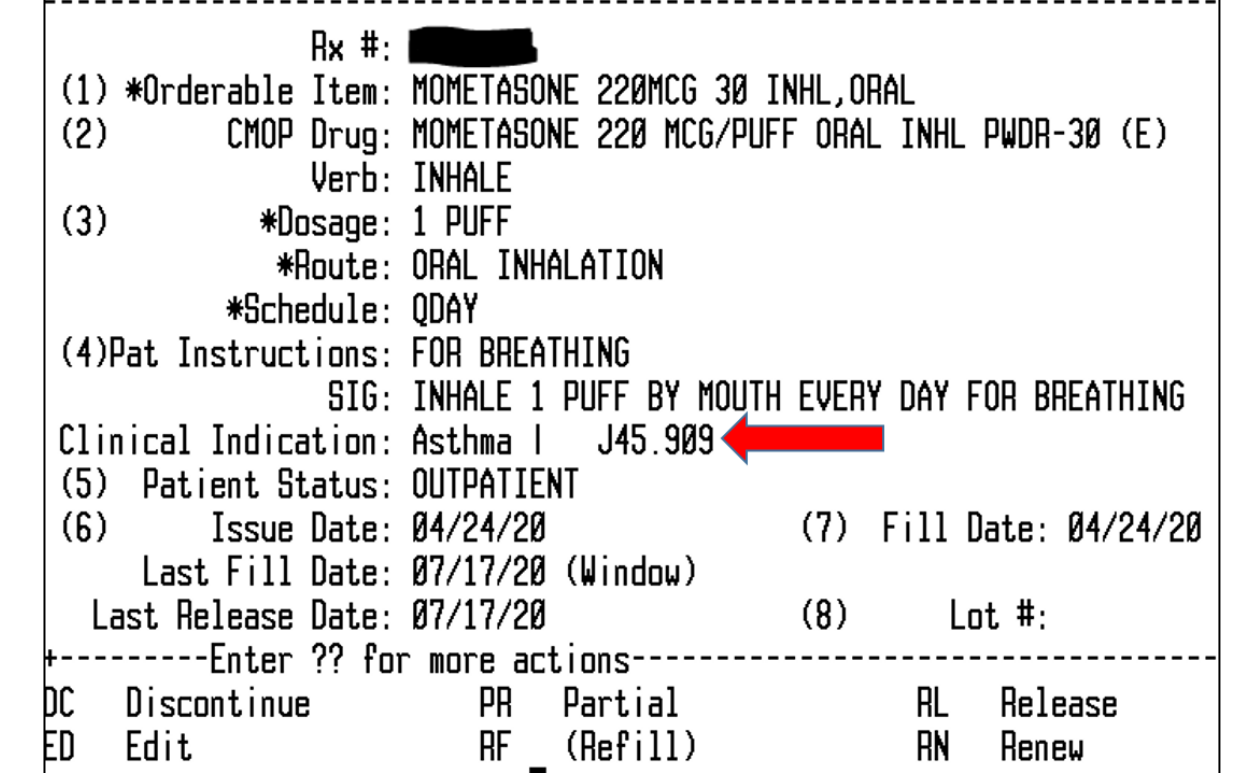
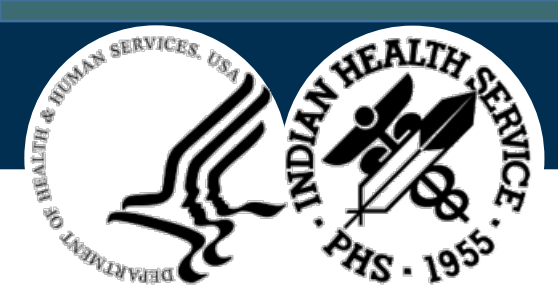

#### Prior Authorization Example (14)

**Dose per day calculation** Quantity/day supply = Quantity per day

 $1/30$  days = 0.03 per day

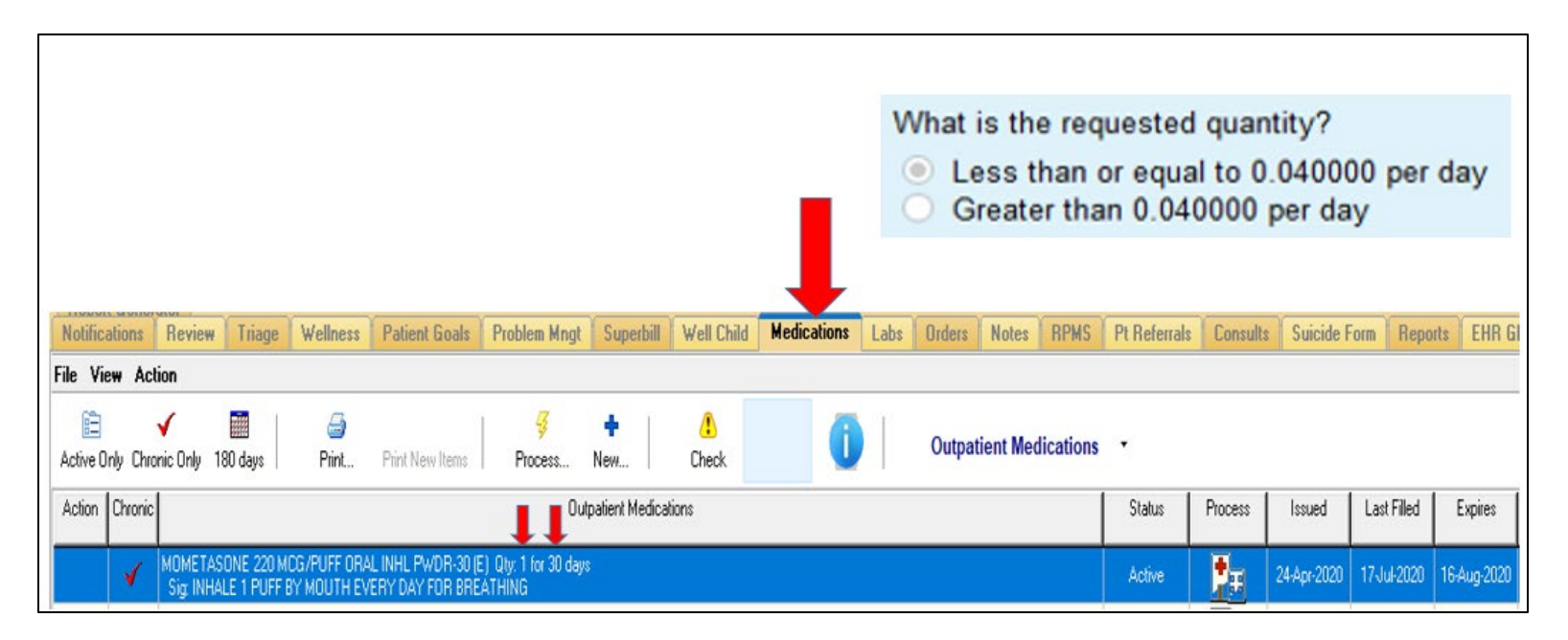

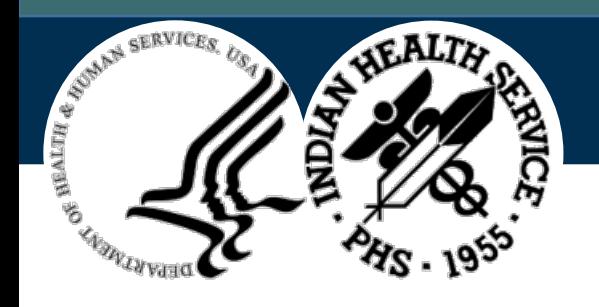

#### Prior Authorization (15)

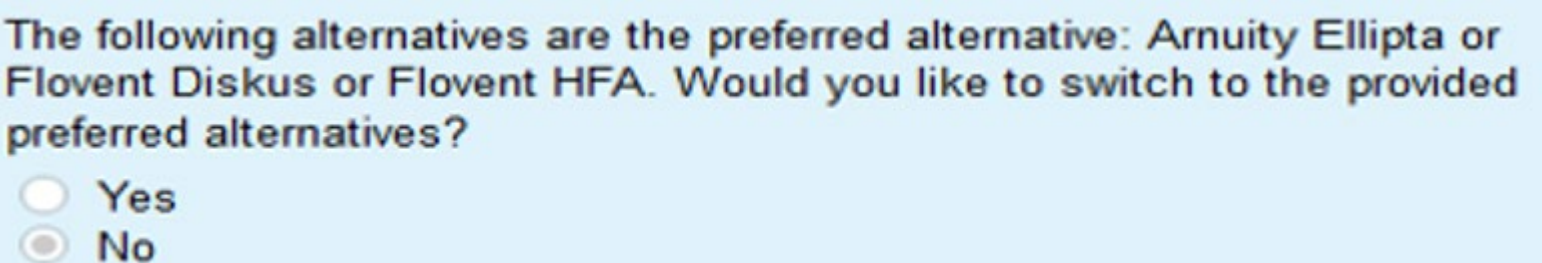

Formulary options are normally not available at IHS.

May require an explanation to Insurers concerning the limited formulary and special circumstances surrounding the Indian Health Center.

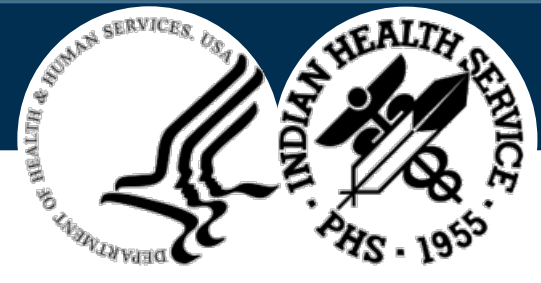

## Magic Paragraph

Other formulary alternatives are not available at our FEDERAL INDIAN HEALTH CENTER. Patient receives their care at our INDIAN HEALTH SERVICE CLINIC (FEDERAL FACILITY). We have a closed formulary, and the preferred medications are not available for use. The patient can try the preferred meds through retail or mail order service; however, they would be responsible for the copay amount, which they cannot afford. Our clinic does not charge the patient their copay. We bill insurance, recover what we can to fund our clinic, and waive the patient copay. The patient pays nothing.

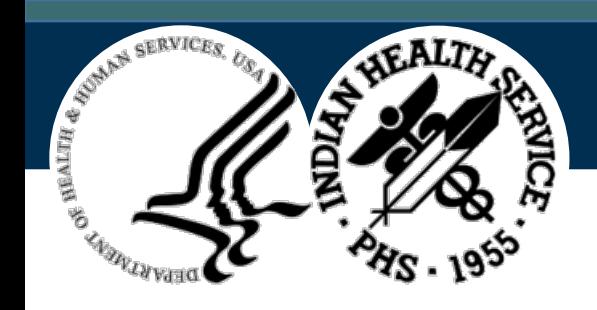

#### Attach Paragraph Explanation

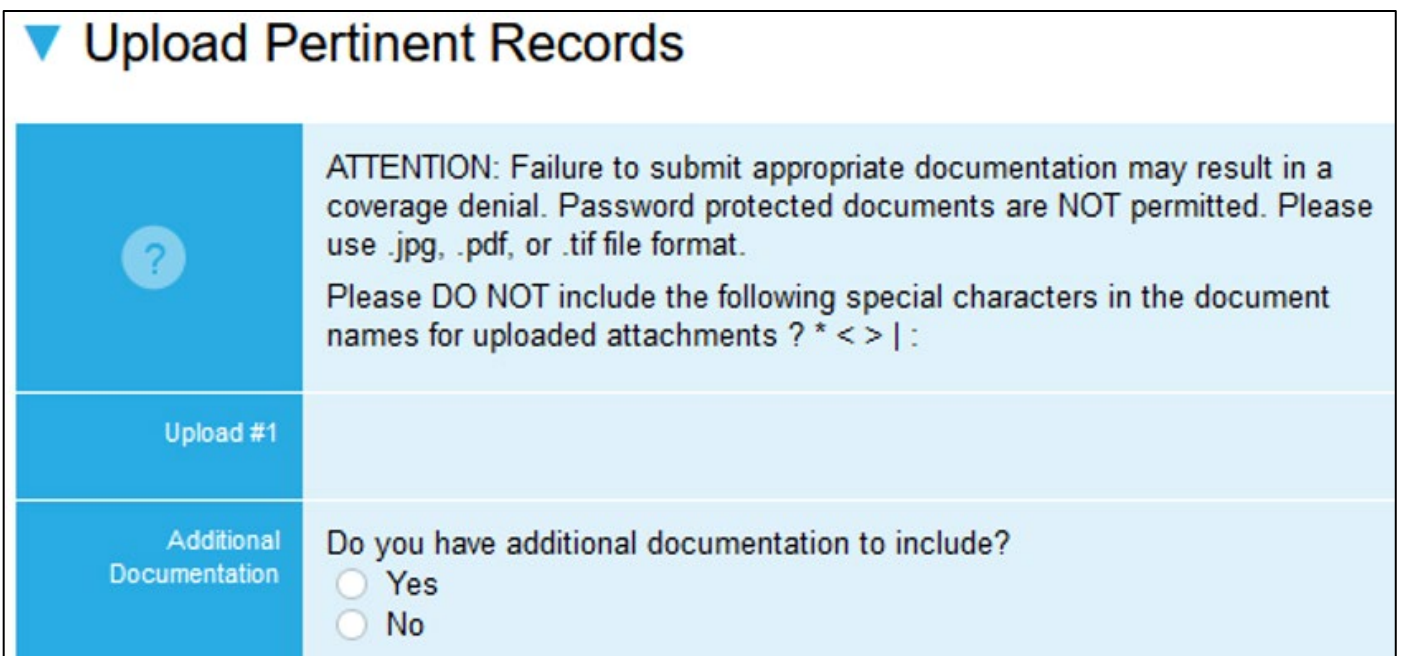

To attach the paragraph explanation, select the **Yes** button in the **Additional Documentation** pane.

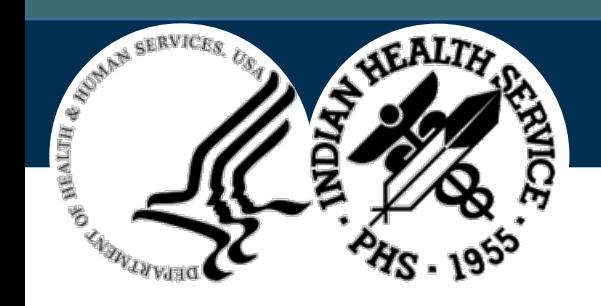

#### Checking PA for Approval or Denial

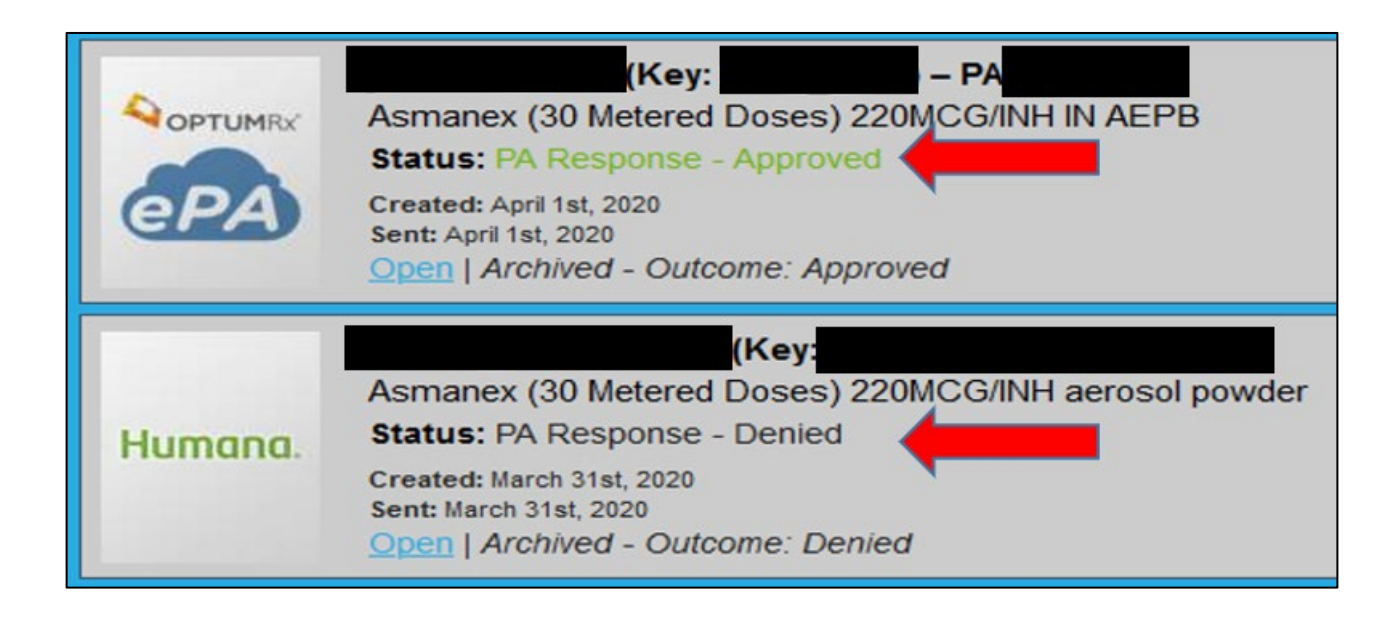

- Denials can be appealed to possibly get an approval
- Approvals: keep track of your successful PA attempts

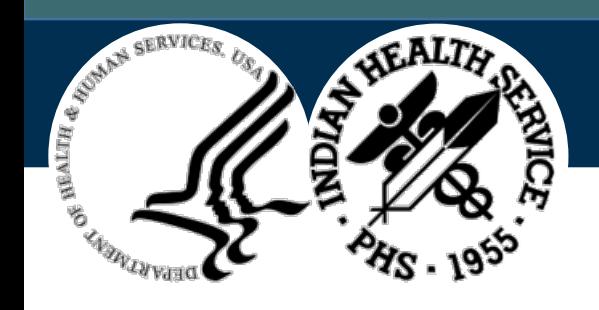

# PA LOG Tab on Pharmacy POS Tutorial

- Keeps track of successful Prior Authorizations
- Gives an estimated collection for the Year
- Gives Reminders when the PA is about to expire

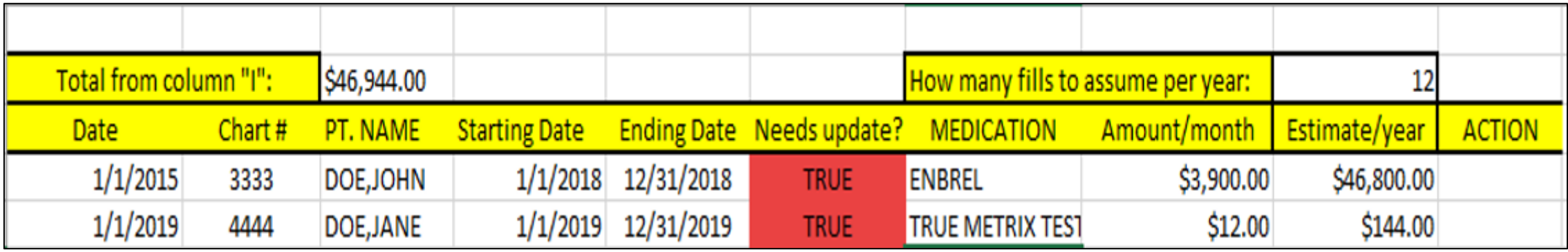

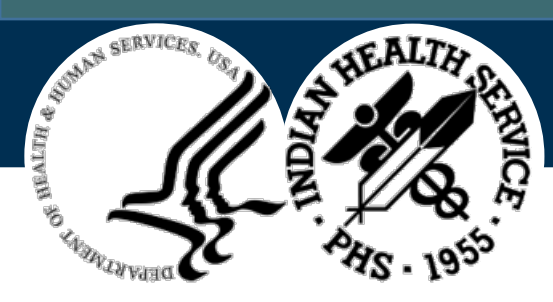

## Backdating an Approved Prior Authorization

Since we often submit for PAs after the actual fill date has passed, we may need to call insurance to backdate to the actual fill date

- Call the phone number on the PA approval that you receive by fax
- Some insurers (Caremark) automatically backdate PAs 30 days
- Others will backdate up to 7, 14, or even 30 days, depending on the plan

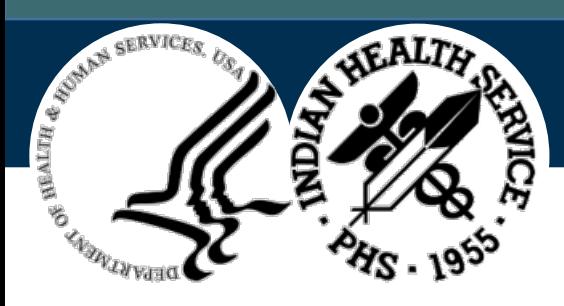

### Special Situations

- 1. Specialty meds covered through Caremark (discussed earlier)
	- Email Address: [SpecialtyIHSrequests@cvshealth.com](mailto:SpecialtyIHSrequests@cvshealth.com)
- 2. Federal Blue Cross/Blue Shield BIN: 610239 PCN: FEPRX
	- If PA is denied, call and ask to speak to the *Plan Manager*
	- Special provisions in place for Prior Authorizations to be approved for IHS
		- Phone number: 800-345-5413
		- Ask for Plan Manager
		- Follow up if the claim does not go through

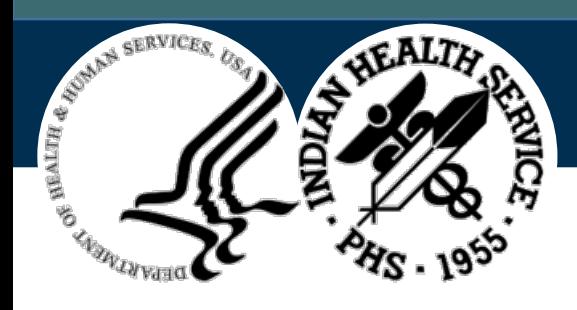

## Learning Objective #3: Knowledge Check #1

When setting up your Covermymeds account it should list you as the so you can see all correspondence.

- A. Pharmacist
- B. Pharmacy Tech
- C. Provider

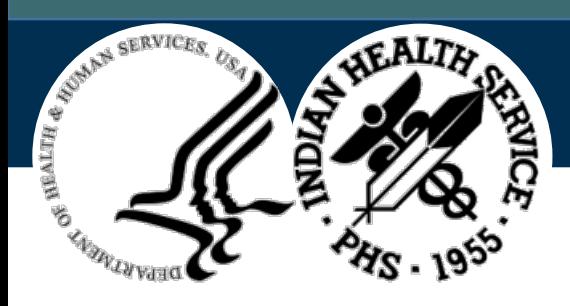

## Learning Objective #3: Knowledge Check #2

When filling out a PA on Covermymeds, you can find the ICD-10 code under the tab in

- A. Wellness, EHR
- B. Patient Goals, EHR
- C. POS User Menu, RPMS
- D. Problem management, EHR

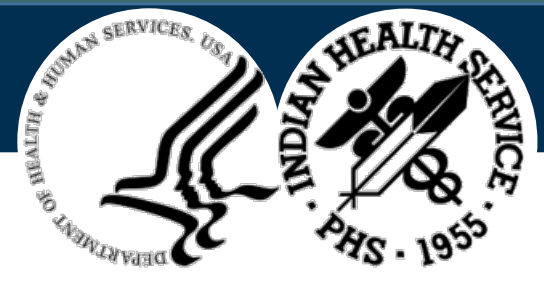

# Creating Opportunities

With your work in pharmacy point of sale, you can **create opportunities**  all around you.

The work that is done to increase collections can create new treatment opportunities for our patients. It can also create new job opportunities by the **addition of new services**. Never underestimate the **impact** that you can have on your site and on the **lives of the patients** that your site serves.

Our **IHS goal** cannot be reached without your **hard work** and dedication.

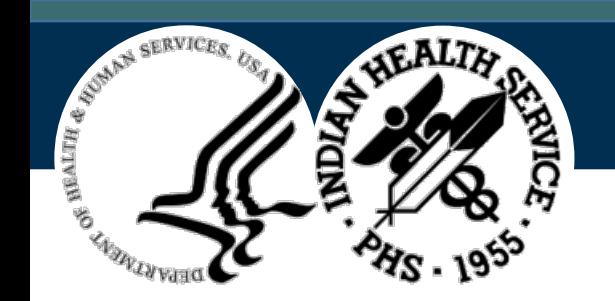

#### What Questions Do You Have?

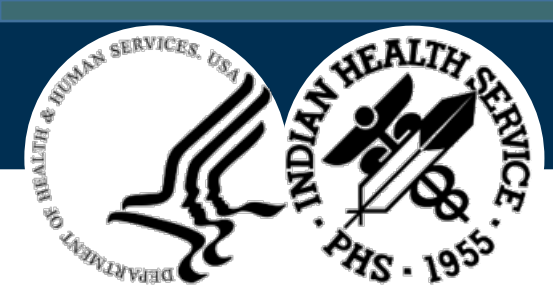

#### Contact for Questions or Comments

Michael Hunt, DPh LCDR, USPHS Pharmacy Point of Sale Billing Clinton Indian Health Service 10321 N 2274 Rd Clinton, OK 73601 Phone: 580-331-3351 Fax: 580-331-3555 [michael.hunt@ihs.gov](mailto:michael.hunt@ihs.gov)